# *ИСО «Орион»*

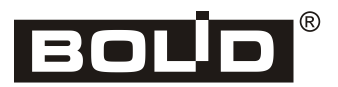

**Устройство оконечное объектовое системы передачи извещений по телефонной линии, сетям GSM и Ethernet**

# **«С2000-PGE»**

**Устройство оконечное объектовое системы передачи извещений по сетям GSM и Ethernet**

# **«С2000-PGE исп.01»**

*Руководство по эксплуатации*

АЦДР.437252.001 РЭп

Настоящее руководство по эксплуатации предназначено для изучения принципа работы и эксплуатации устройства оконечного объектового системы передачи извещений по телефонной линии, сетям GSM и Ethernet «С2000-PGE» АЦДР.437252.001 и устройства оконечного объектового системы передачи извещений по сетям GSM и Ethernet «С2000-PGE исп.01» АЦДР.437252.001-01.

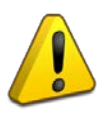

*Внимательно ознакомьтесь с изложенными в руководстве инструкциями, перед тем как подключать, настраивать, эксплуатировать или обслуживать прибор.*

# **Термины, используемые в руководстве**

**ШС** – шлейф сигнализации приёмно-контрольного прибора: электрическая цепь с включёнными в неё безадресными охранными или пожарными извещателями. Сработка безадресного извещателя, входящего в состав ШС, приводит к нарушению всего шлейфа.

**Зона** – минимальная независимо контролируемая единица объекта. Зонами системы являются адресные извещатели, шлейфы сигнализации и т.д.

**Раздел** – логическая единица системы, состоящая из одной или нескольких зон и управляемая пользователем как единое целое.

**Сетевой адрес** – адрес прибора от 1 до 127 в сети ИСО «Орион» (RS-485).

**Адресат** – абонент системы, для которого задаются каналы передачи извещений, фильтры событий и права удалённого управления системой.

# **СОДЕРЖАНИЕ**

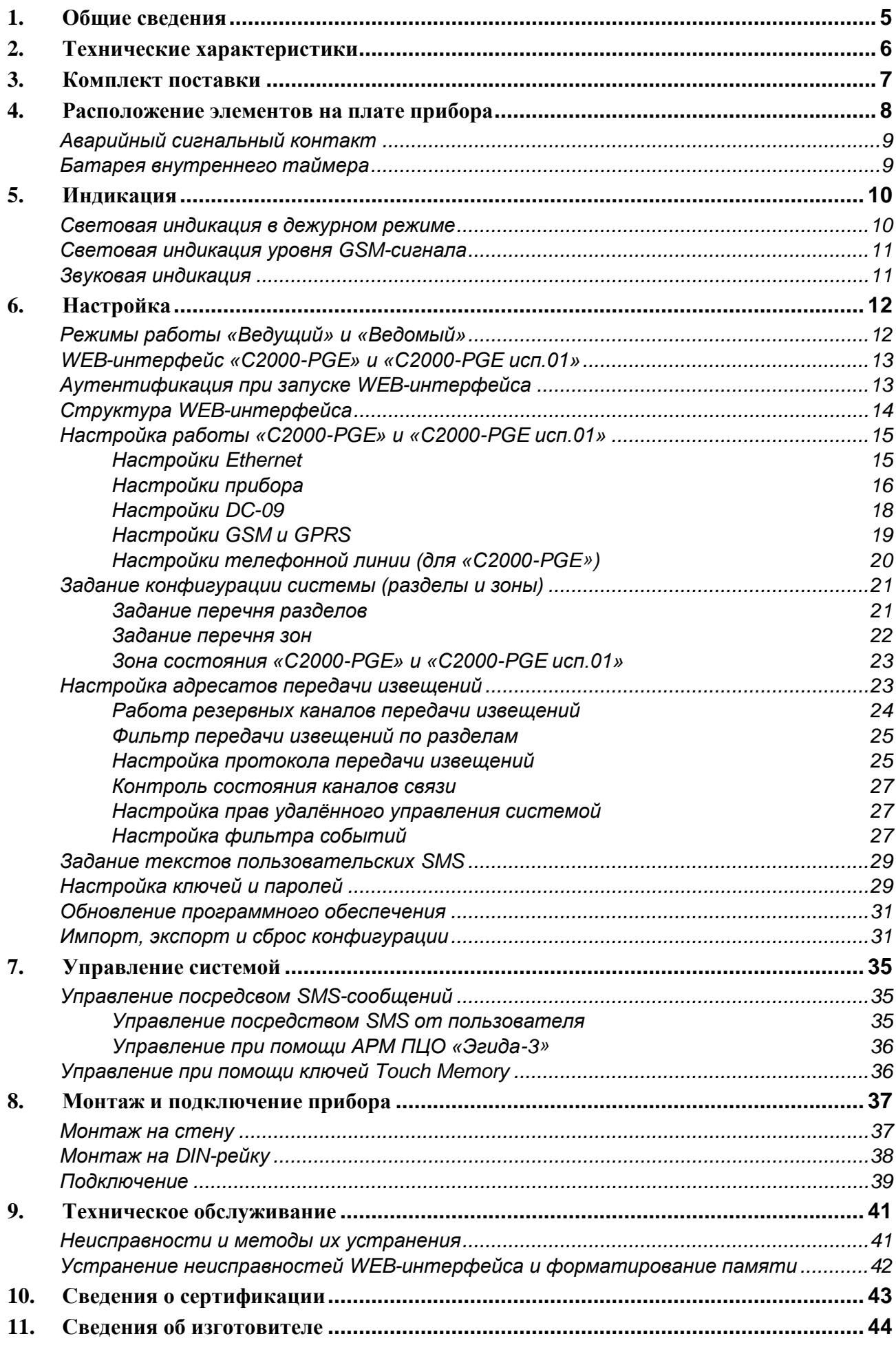

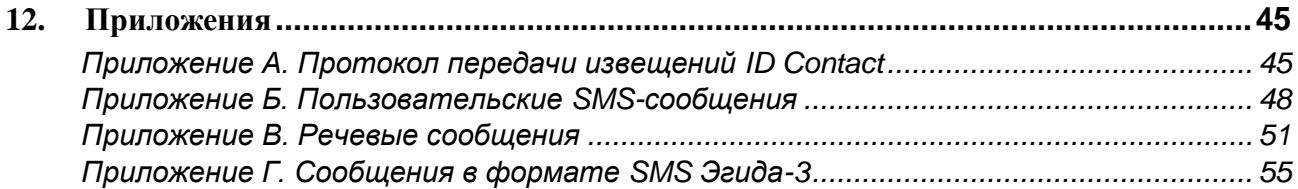

# **1. ОБЩИЕ СВЕДЕНИЯ**

<span id="page-4-0"></span>Устройства оконечные объектовые системы передачи извещений по телефонной линии, сетям GSM и Ethernet «С2000-PGE» АЦДР.437252.001 и передачи извещений по сетям GSM и Ethernet «С2000-PGE исп.01» АЦДР.437252.001-01 (далее «приборы») предназначены для передачи извещений о событиях ИСО «Орион» по телефонной линии, сетям GSM и Ethernet на пульты централизованной охраны (ПЦО), на стационарные и мобильные телефоны пользователей.

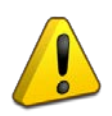

*«С2000-PGE исп.01» совместим с пультами «С2000М» версии 3.13, 4.13 и выше. Для поддержки работы с пультами более ранних версий рекомендуется в конфигурации пульта, в программе «PProg», вручную изменить тип прибора с «С2000-PGE исп.01» на «С2000-PGE» (вер.1.10). Для конфигурирования пульта необходимо использовать версию программы «PProg» не ниже 3.13 build 10.*

#### **Свойства прибора:**

- Обработка событий системы в одном из двух режимов:
	- o Приём трансляции событий от пульта «С2000М» (режим «Ведомый»);
	- o Самостоятельный опрос приборов системы (без использования пульта, режим «Ведущий»).
- Передача извещений по физическим каналам:
	- o GSM;
	- o Ethernet;
	- o Городская телефонная сеть (ГТС) (только «С2000-PGE»).
- Резервирование канала GSM (две SIM-карты);
- Поддерживаемые способы передачи извещений:
	- o SMS в формате Эгида-3;
	- o GPRS DC-09 (с возможностью шифрования);
	- o Ethernet DC-09 (с возможностью шифрования);
	- o Пользовательские SMS (с возможностью редактирования);
	- o Голосовые извещения по сети GSM или по телефонной сети (только «С2000-PGE»);
	- o Contact ID (DTMF) по телефонной сети (только «С2000-PGE»).
- До 8 адресатов передачи извещений. Для каждого адресата задаётся основной канал передачи, и могут быть заданы 2 резервных канала, задаётся фильтр событий и права удалённого управления системой;
- Возможность управления системой посредством SMS-сообщений от авторизованного пользователя и при помощи ключей Touch Memory;
- Контроль исправности каналов передачи извещений (тестовые сообщения);
- Настройка прибора осуществляется посредством WEB-интерфейса;
- Два контролируемых ввода электропитания;
- Аварийный сигнальный контакт обеспечивает разрыв сигнальной цепи в случае возникновения неисправности.

# <span id="page-5-0"></span>**2. ТЕХНИЧЕСКИЕ ХАРАКТЕРИСТИКИ**

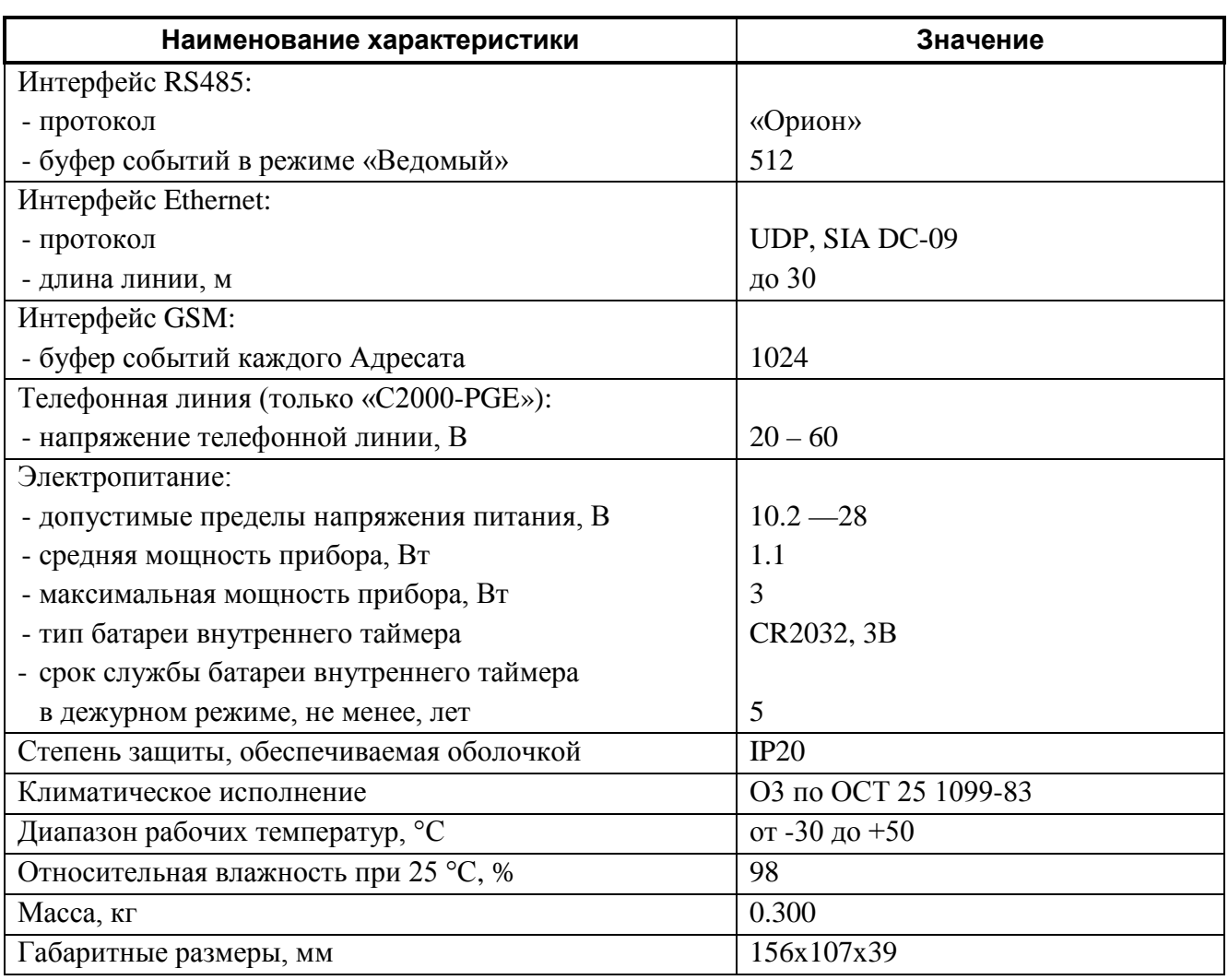

#### **Таблица 2-1** Технические характеристики «С2000-PGE» и «С2000-PGE исп.01»

#### **Дополнительная информация:**

Конструкция приборов не предусматривает их использование в условиях воздействия агрессивных сред, пыли, а также во взрывопожароопасных помещениях.

По устойчивости к индустриальным помехам и помехоэмиссии приборы соответствуют требованиям не ниже второй степени жёсткости по ГОСТ Р 50009, ГОСТ Р 51317.4.5, ГОСТ Р 51317.4.3.

Средняя наработка прибора на отказ в дежурном режиме – не менее 35000 часов. Вероятность безотказной работы 0.97 за 1000 часов.

Вероятность возникновения отказа, приводящего к ложному срабатыванию прибора – не более 0.01 за 1000 часов.

Средний срок службы прибора – 10 лет.

Содержание драгоценных материалов не требует учёта при хранении, списании и утилизации.

Содержание цветных металлов: не требует учёта при списании и дальнейшей утилизации изделия.

# <span id="page-6-0"></span>**3. КОМПЛЕКТ ПОСТАВКИ**

#### **Таблица 3-1** Комплект поставки

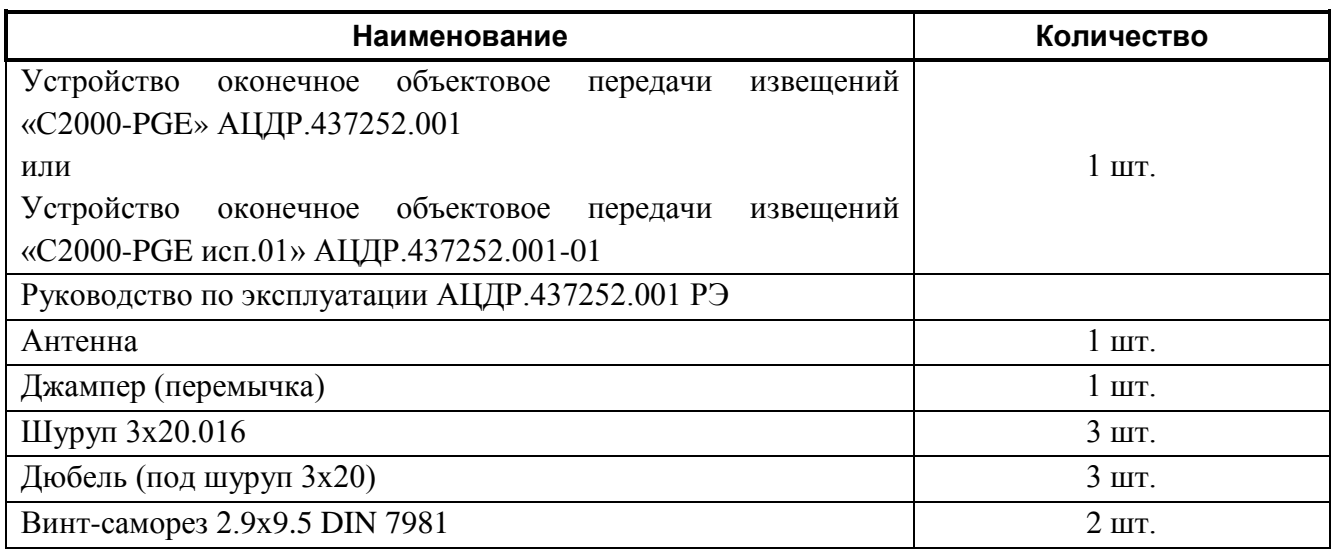

При необходимости устанавливается внешняя антенна (поставляется отдельно):

**Таблица 3-2** Внешние антенны

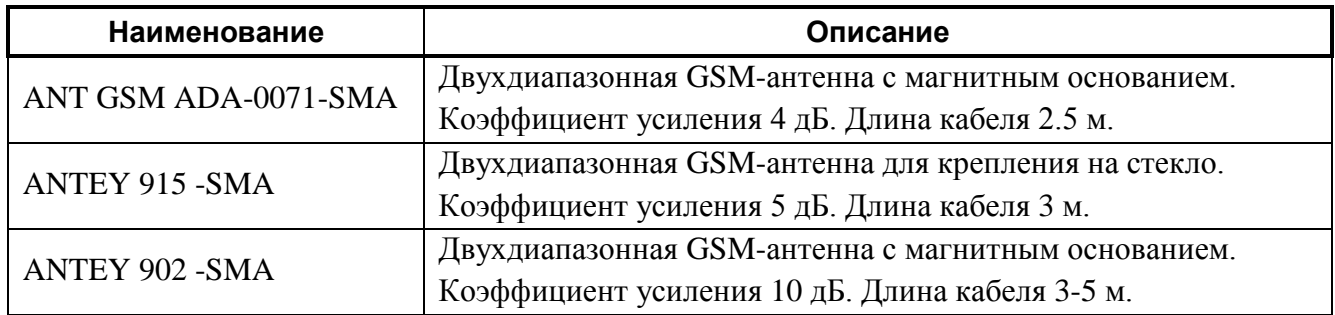

Допускается применение других моделей GSM антенн с разъёмом SMA, работающих в частотном диапазоне 900-1800 МГц.

# <span id="page-7-0"></span>**4. РАСПОЛОЖЕНИЕ ЭЛЕМЕНТОВ НА ПЛАТЕ ПРИБОРА**

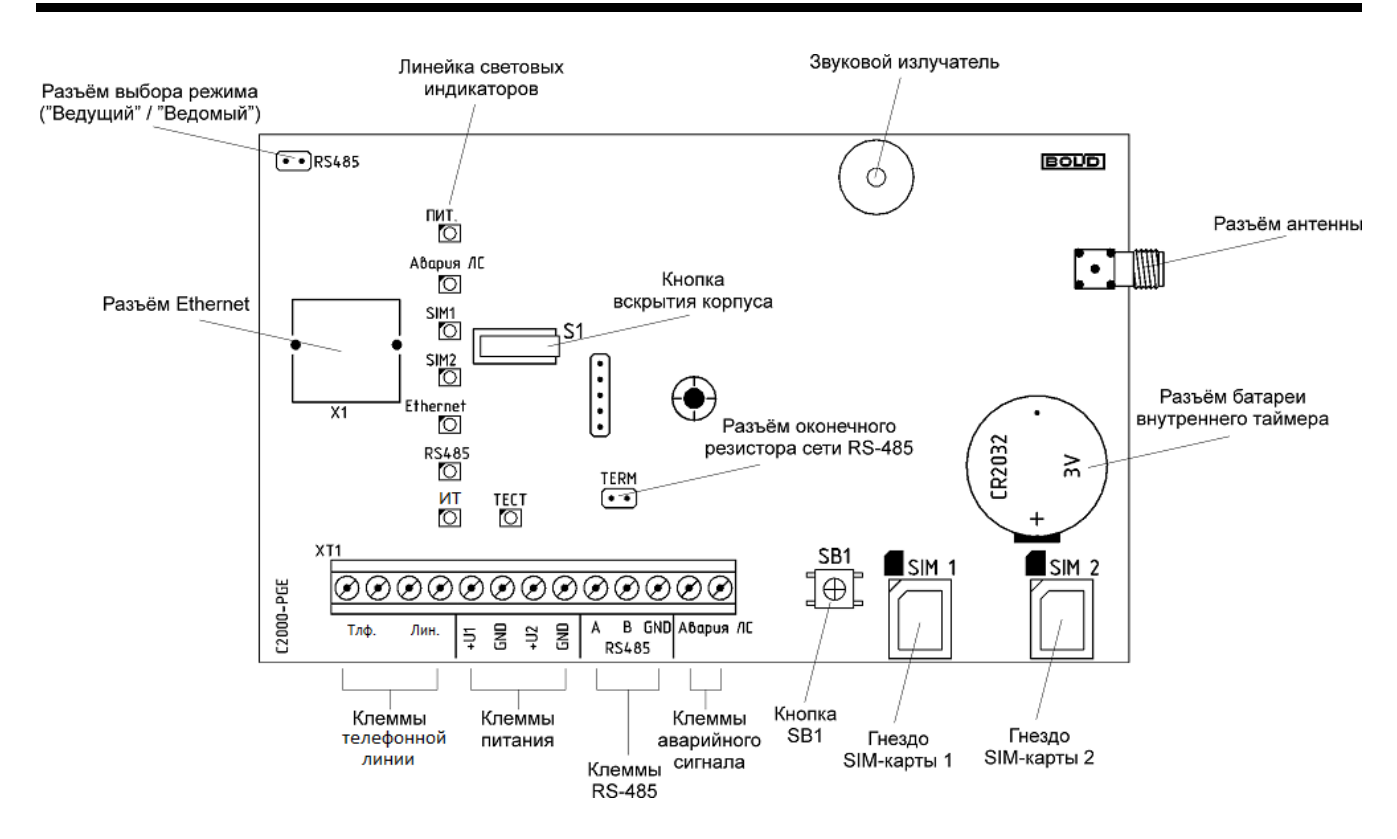

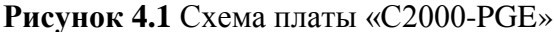

<span id="page-7-1"></span>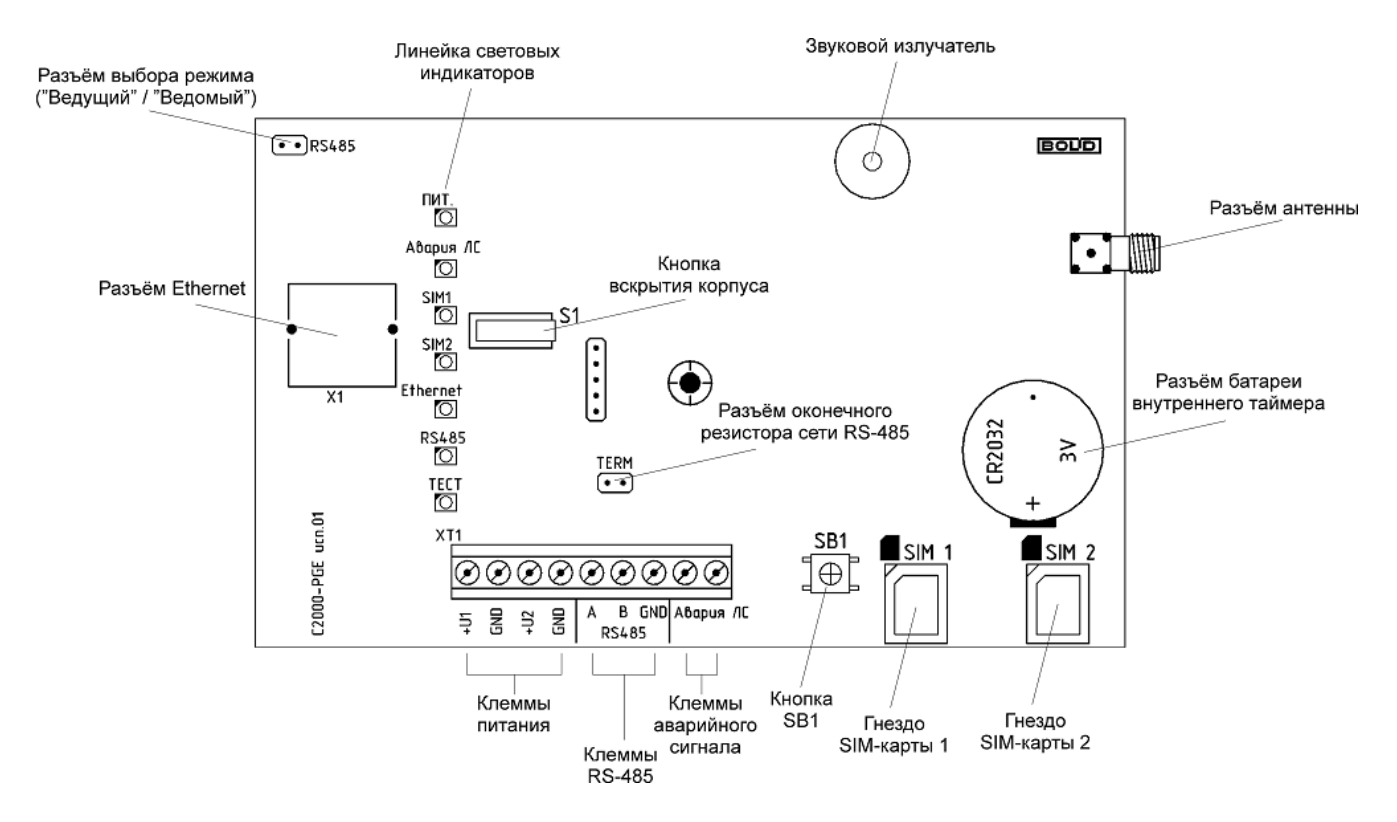

<span id="page-7-2"></span>**Рисунок 4.2** Схема платы «С2000-PGE исп.01»

# <span id="page-8-0"></span>**АВАРИЙНЫЙ СИГНАЛЬНЫЙ КОНТАКТ**

Приборы оборудованы нормально-замкнутым аварийным сигнальным контактом, обозначенным на плате как **Авария ЛС** (авария линии связи).

В случае неисправности прибора аварийный сигнальный контакт размыкается, позволяя обнаружить неисправность при помощи внешнего датчика (сигнализатора) даже в тех случаях, когда невозможна передача сообщения о неисправности по каналам связи, доступным прибору.

# <span id="page-8-1"></span>**БАТАРЕЯ ВНУТРЕННЕГО ТАЙМЕРА**

Приборы снабжены батареей для обеспечения работы внутреннего таймера при отсутствии основного питания.

Наличие батареи позволяет избежать повторной настройки даты и времени после намеренного обесточивания прибора или неисправности его питания.

<span id="page-9-0"></span>«С2000-PGE» имеет восемь, а «С2000-PGE исп.01» – семь светодиодных индикаторов (см. [Рисунок](#page-7-1) 4.1, [Рисунок](#page-7-2) 4.2):

- «Питание» индикатор состояния источников питания;
- «Авария ЛС» индикатор неисправности прибора;
- «SIM1» индикатор работы SIM-карты 1;
- « $SIM2$ » индикатор работы SIM-карты 2;
- $\bullet$  «Ethernet» индикатор работы модуля Ethernet;
- «RS-485» индикатор состояния сети RS-485;
- «ТЕСТ» индикатор вывода на линейку светодиодов уровня сигнала по сети GSM (при открытии корпуса и нажатии кнопки SB1);
- «ИТ» индикатор работы телефонной линии (только «С2000-РGE»).

#### <span id="page-9-1"></span>**СВЕТОВАЯ ИНДИКАЦИЯ В ДЕЖУРНОМ РЕЖИМЕ**

#### **Таблица 5-1** Индикатор «Питание»

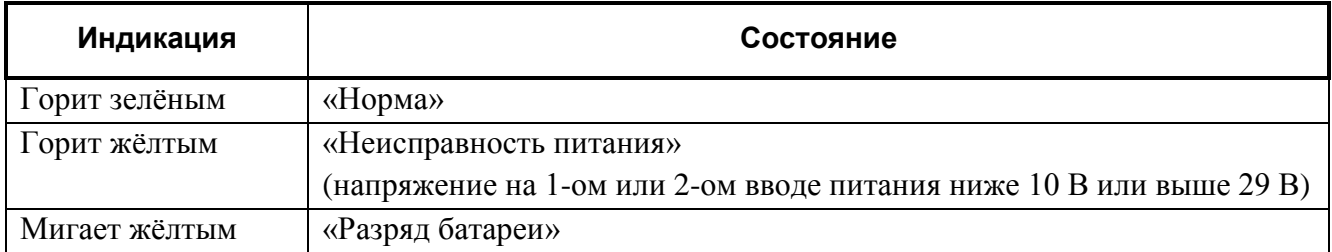

#### **Таблица 5-2** Индикатор «Авария ЛС»

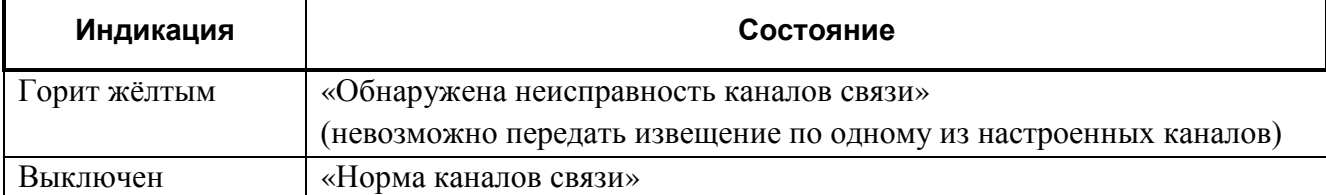

#### **Таблица 5-3** Индикаторы «SIM1» и «SIM2»

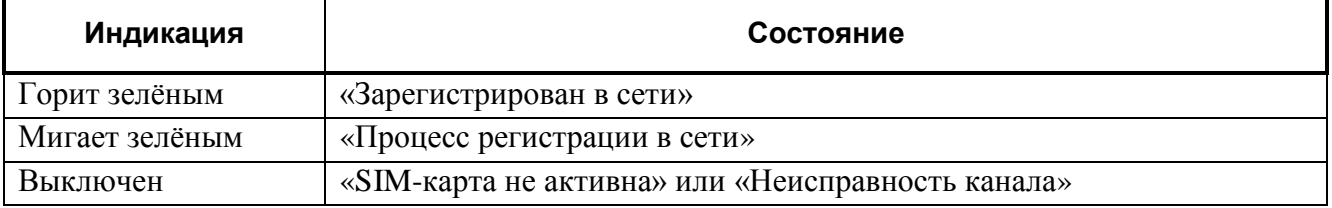

#### **Таблица 5-4** Индикатор «Ethernet»

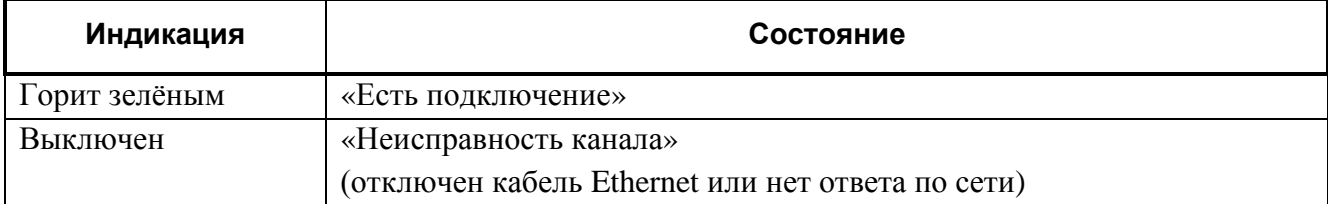

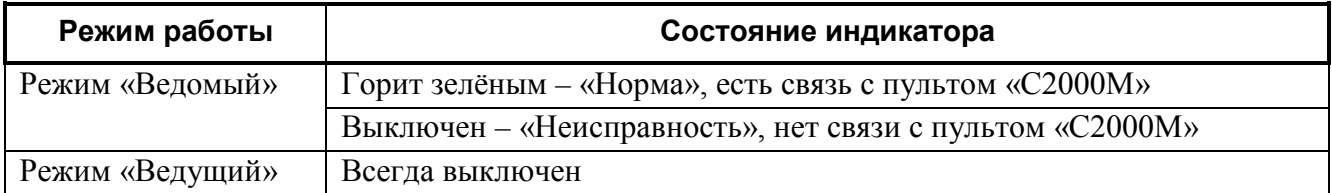

#### **Таблица 5-6** Индикатор «ИТ»

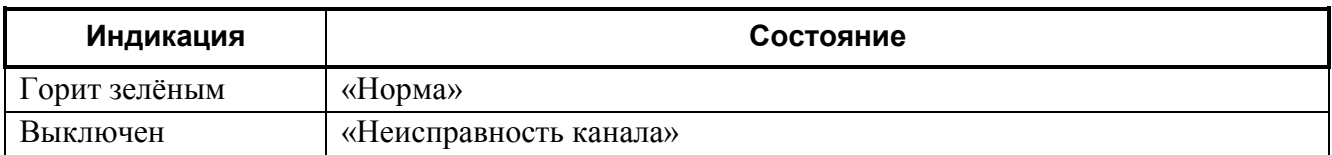

# <span id="page-10-0"></span>**СВЕТОВАЯ ИНДИКАЦИЯ УРОВНЯ GSM-СИГНАЛА**

При однократном нажатии кнопки **SB1** на плате прибора (см. [Рисунок](#page-7-1) 4.1, [Рисунок](#page-7-2) 4.2) световые индикаторы переходят в режим шкалы уровня GSM-сигнала, при этом включается индикатор «ТЕСТ».

#### **Таблица 5-7** Индикатор «ТЕСТ»

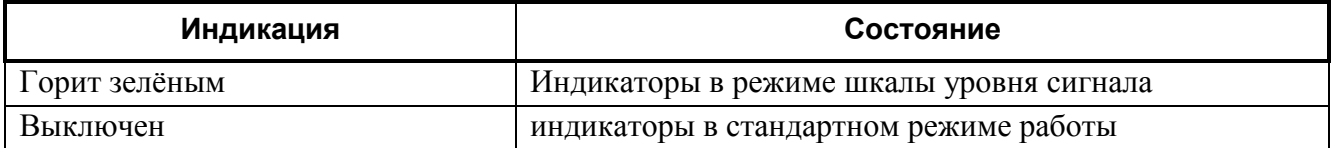

Режим работы индикаторов «Питание», «Авария ЛС» и «ИТ» (на «С2000-PGE») не изменяются, шкалу уровня GSM-сигнала составляют индикаторы «ТЕСТ», «RS-485», «Ethernet», «SIM2» и «SIM1».

Свечение только индикатора «ТЕСТ» свидетельствует об отсутствии регистрации в сети GSM. Свечение всех индикаторов, составляющих шкалу – максимальному уровню GSM-сигнала. Показания шкалы в зависимости от качества сигнала приведены в [Таблице](#page-10-2) 5-8.

Возврат индикаторов к стандартному режиму работы осуществляется автоматически по истечении 3 секунд с момента нажатия кнопки **SB1**.

#### **Таблица 5-8** Шкала уровня GSM-сигнала

<span id="page-10-2"></span>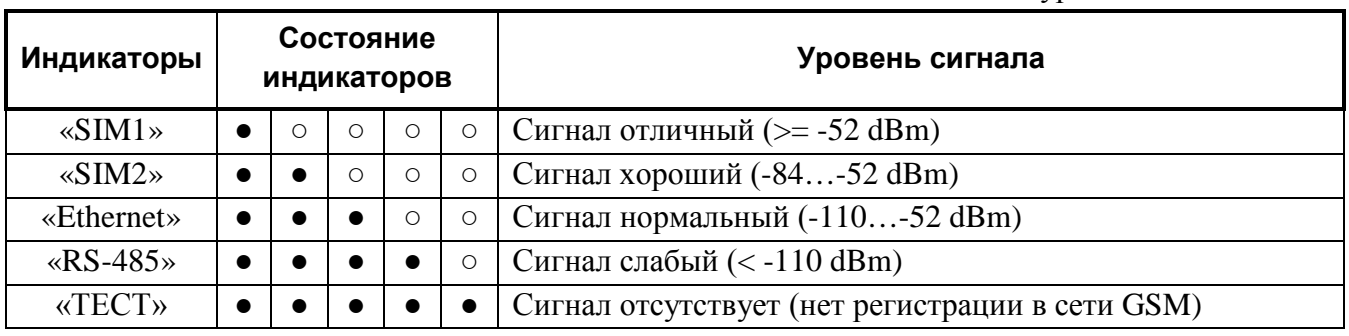

# <span id="page-10-1"></span>**ЗВУКОВАЯ ИНДИКАЦИЯ**

Приборы имеют встроенный звуковой излучатель. При возникновении аварии линий связи подаётся звуковая индикация с частотой 1 раз в секунду.

Подача звукового сигнала может быть отключена (см. Раздел «[Настройка](#page-11-0)»).

# <span id="page-11-0"></span>**6. НАСТРОЙКА**

*Первоначальную настройку системы рекомендуется проводить до установки на месте эксплуатации.*

Для обеспечения работы прибора следует произвести ряд настроек:

- Выбор основного режима работы «Ведомый» (под управлением пульта «С2000М»), или «Ведущий» (без использования пульта);
- Настройка аппаратной составляющей прибора (контроль вводов питания и т.п.) и настройка интерфейсов (Ethernet, GSM, RS-485, телефонной линии (для «С2000-PGE»));
- Задание конфигурации системы (составление перечня логических разделов и зон системы);
- Настройка адресатов передачи извещений;
- Задание ключей и паролей.

Выбор режима работы осуществляется аппаратно (при помощи перемычки на плате прибора).

Все остальные настройки осуществляется при помощи WEB-интерфейса, доступ к которому осуществляется при помощи браузера на персональном компьютере и защищён паролем.

# <span id="page-11-1"></span>**РЕЖИМЫ РАБОТЫ «ВЕДУЩИЙ» И «ВЕДОМЫЙ»**

«С2000-PGE» и «С2000-PGE исп.01» поддерживает работу в одном из двух режимов: «Ведущий» или «Ведомый».

**Режим «Ведущий»** – прибор самостоятельно опрашивает подключенные к нему устройства по сети RS-485 и осуществляет передачу извещений о событиях (пульт «С2000М» не используется и отсутствует в системе). Управление системой осуществляется при помощи SMS-сообщений и ключей Touch Memory.

**Режим «Ведомый»** – прибор принимает трансляцию событий от пульта «С2000М», осуществляет передачу извещений и обеспечивает управление системой посредством SMS-сообщений.

Для обеспечения работы в данном режиме в пульте «С2000М» необходимо настроить трансляцию событий с пульта на «С2000-PGE» или «С2000-PGE исп.01».

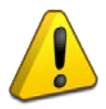

*«С2000-PGE исп.01» совместим с пультами «С2000М» версии 3.13, 4.13 и выше. Для поддержки работы с пультами более ранних версий рекомендуется в конфигурации пульта, в программе «PProg», вручную изменить тип прибора с «С2000-PGE исп.01» на «С2000-PGE» (вер.1.10). Для конфигурирования пульта необходимо использовать версию программы «PProg» не ниже 3.13 build 10.*

**Выбор режима работы** прибора осуществляется при помощи перемычки **RS485** (см. [Рисунок](#page-7-1) 4.1, [Рисунок](#page-7-2) 4.2). Для работы в режиме «Ведомый» перемычку следует удалить, а для работы в режиме «Ведущий» – установить.

Смена режима работы осуществляется только после перезагрузки прибора.

#### <span id="page-12-0"></span>**WEB-ИНТЕРФЕЙС «С2000-PGE» И «С2000-PGE ИСП.01»**

Для настройки работы прибора и для задания ему конфигурации системы используется WEB-интерфейс, доступ к которому осуществляется при помощи браузера на персональном компьютере.

Для получения доступа к WEB-интерфейсу необходимо подать питание на прибор и подключить его к сети Ethernet. Прибор и ПК, с которого будет осуществляться настройка, должны находиться в одной подсети и иметь различные IP-адреса.

*При наличии в сети DHCP-сервера* прибор автоматически зарегистрируется, и WEB-интерфейс будет доступен по доменному имени. Для доступа к WEB-интерфейсу потребуется ввести в адресной строке браузера доменное имя прибора: [http://C2000-PGE.](http://c2000-pge/)

Доменное имя может быть изменено, а использование DHCP может быть отключено в настройках прибора.

*При отсутствии DHCP-сервера* прибор в течение 10 минут станет доступен по прямому IP-адресу. Для доступа к WEB-интерфейсу потребуется ввести в адресной строке IP-адрес прибора по умолчанию: [http://192.168.1.10.](http://192.168.1.10/)

IP-адрес по умолчанию может быть изменён в настройках прибора.

*При первом запуске* WEB-интерфейса корпус прибора должен быть открыт. В дальнейшем в настройках прибора можно разрешить доступ к WEB-интерфейсу при закрытом корпусе.

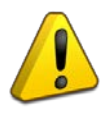

*Доменное имя прибора по умолчанию – «C2000-PGE». IP-адрес прибора по умолчанию – 192.168.1.10. При первом запуске WEB-интерфейса корпус прибора должен быть открыт.*

# <span id="page-12-1"></span>**АУТЕНТИФИКАЦИЯ ПРИ ЗАПУСКЕ WEB-ИНТЕРФЕЙСА**

При каждом запуске WEB-интерфейса запрашивается аутентификация пользователя. По умолчанию логин администратора «admin» и пароль «admin». Логин и пароль могут быть изменены в настройках прибора.

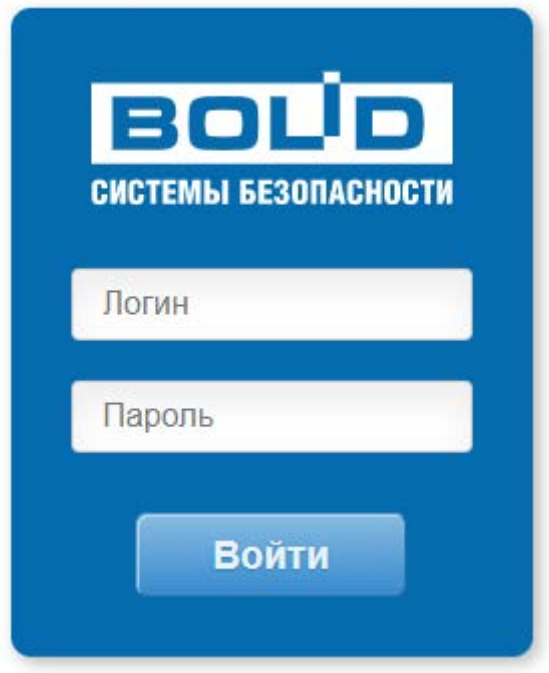

**Рисунок 6.1** Окно аутентификации

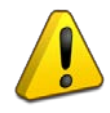

*По умолчанию для запуска WEB-интерфейса используется логин «admin» и пароль «admin».*

# <span id="page-13-0"></span>**СТРУКТУРА WEB-ИНТЕРФЕЙСА**

Настройки и сервисные функции прибора разделены на логические группы, каждой из которых соответствует отдельная вкладка WEB-интерфейса. Вкладки в свою очередь разделены на две группы: «Настройки» и «Сервис» (см. [Рисунок](#page-13-1) 6.2).

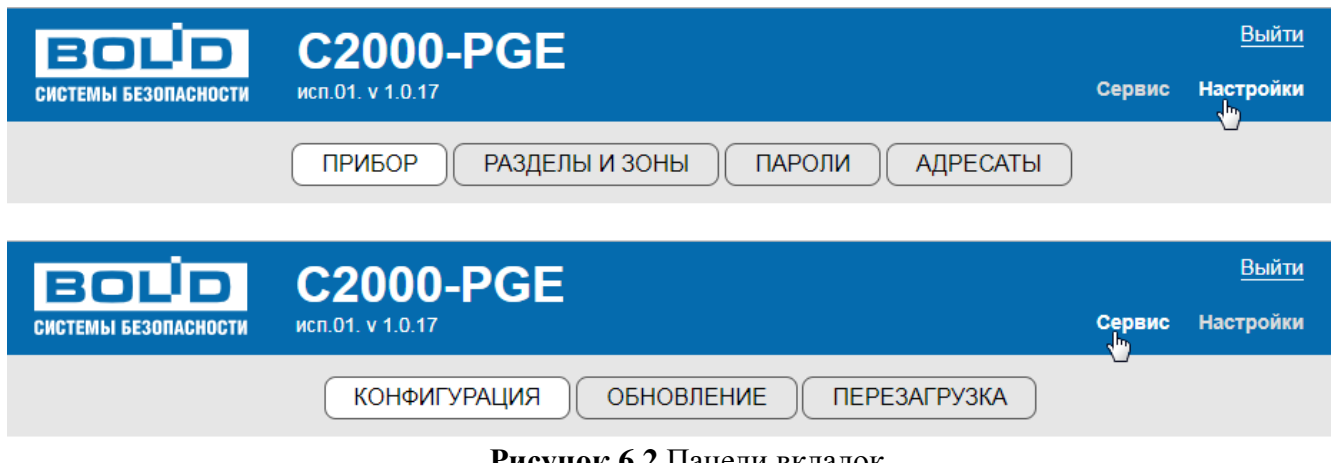

**Рисунок 6.2** Панели вкладок

# <span id="page-13-1"></span>**Группа вкладок «Настройки»:**

• *«Прибор»* – настройки внешних интерфейсов прибора (Ethernet, RS485, GSM, телефонная линия (только для «С2000-PGE»)), общие настройки работы прибора и настройка текстов пользовательских SMS;

- *«Разделы и зоны»* задание конфигурации системы, на основании которой будет осуществляться передача извещений, а в режиме «Ведущий» – и опрос приборов системы;
- «Пароли» задание паролей пользователей и кодов ключей Touch Memory для управления системой;
- *«Адресаты»* задание адресатов передачи извещений, фильтров событий и прав внешнего управления системой.

#### **Группа вкладок «Сервис»:**

- *«Конфигурация»* создание и чтение резервных файлов конфигурации прибора и сброс конфигурации;
- *«Обновление»* обновление ПО прибора;
- *«Перезагрузка»* кнопка отправки команды на перезагрузку прибора.

# <span id="page-14-0"></span>**НАСТРОЙКА РАБОТЫ «С2000-PGE» И «С2000-PGE ИСП.01»**

Настройка работы прибора осуществляется на вкладке WEB-интерфейса «Прибор». Вкладка «Прибор» содержит ряд разделов:

- *«Ethernet»* настройки подключения прибора по сети Ethernet;
- *«Прибор»* общие настройки работы прибора;
- *«DC-09»* настройки передачи извещений по протоколу DC-09;
- *«GSM и GPRS»* настройки работы прибора в сети GSM;
- *«ТЛ»* настройки работы прибора по телефонной линии (только для «С2000-РGE»);
- «Пользовательские SMS» задание текстов извещений для передачи в формате пользовательских SMS.

# <span id="page-14-1"></span>*Настройки Ethernet*

Настройка работы прибора по сети Ethernet осуществляется на вкладке «Прибор», в разделе «Ethernet».

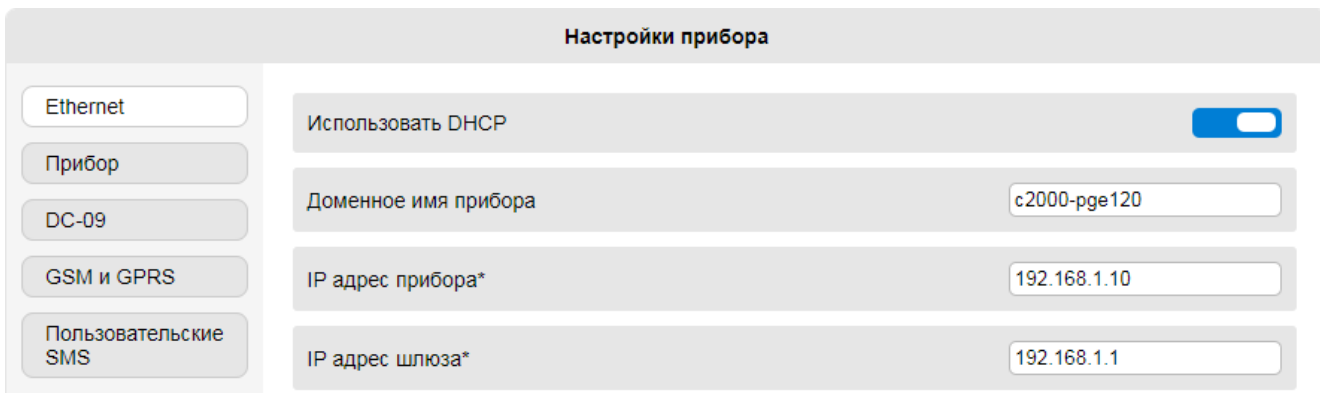

#### **Рисунок 6.3** Раздел «Ethernet»

Раздел включает следующие поля:

• *«Использовать DHCP»* – данный переключатель управляет функцией запроса IP-адреса у DHCP-сервера подсети. По умолчанию данная функция включена. При отсутствии в сети DHCP-сервера WEB-интерфейс будет доступен по доменному имени, или по заданному IP-адресу (см. ниже), через 30 секунд после включения в сеть Ethernet;

• *«Доменное имя прибора»* – поле ввода доменного имени длиной до 15 латинских символов, по умолчанию – «C2000-PGE»;

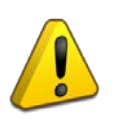

*Внимание! Настоятельно рекомендуется задать каждому прибору уникальное доменное имя. При наличии в подсети нескольких приборов с одинаковым доменным именем возможны неполадки при обращении к WEB-интерфейсу.*

- *«IP-адрес прибора»* IP-адрес прибора, по умолчанию 192.168.1.10. Применяется при отключении использования DHCP-сервера;
- *«IP-адрес шлюза»* IP-адрес шлюза, по умолчанию 192.168.1.1. Применяется при отключении использования DHCP-сервера;
- *«Сетевая маска»* маска подсети, по умолчанию 255.255.255.0. Применяется при отключении использования DHCP-сервера;
- *«Предпочитаемый DNS»* IP-адрес предпочтительного DNS-сервера, по умолчанию 192.168.1.1. Применяется при отключении использования DHCP-сервера;
- *«Альтернативный DNS»* адрес резервного DNS-сервера, по умолчанию 192.168.1.1. Применяется при отключении использования DHCP-сервера;
- *«MAC-адрес прибора»* физический адрес прибора. По умолчанию задан уникальный адрес конкретного прибора;
- «*Порт WEB*» порт HTTP-сервера, по умолчанию 80;
- *«Логин»* логин для доступа к WEB-интерфейсу, по умолчанию «admin»;
- *«Пароль»* пароль для доступа к WEB-интерфейсу, по умолчанию «admin».

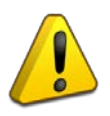

*После изменения IP-адреса или MAC-адреса прибора доступ к WEB-интерфейсу по доменному имени может отсутствовать в пределах 10 минут в силу специфики работы локальных сетей.*

После внесения изменений, для сохранения и применения настроек необходимо нажать кнопку «Сохранить» в конце списка заполняемых полей.

# <span id="page-15-0"></span>*Настройки прибора*

Задание общих настроек работы прибора осуществляется на вкладке «Прибор», в разделе «Прибор».

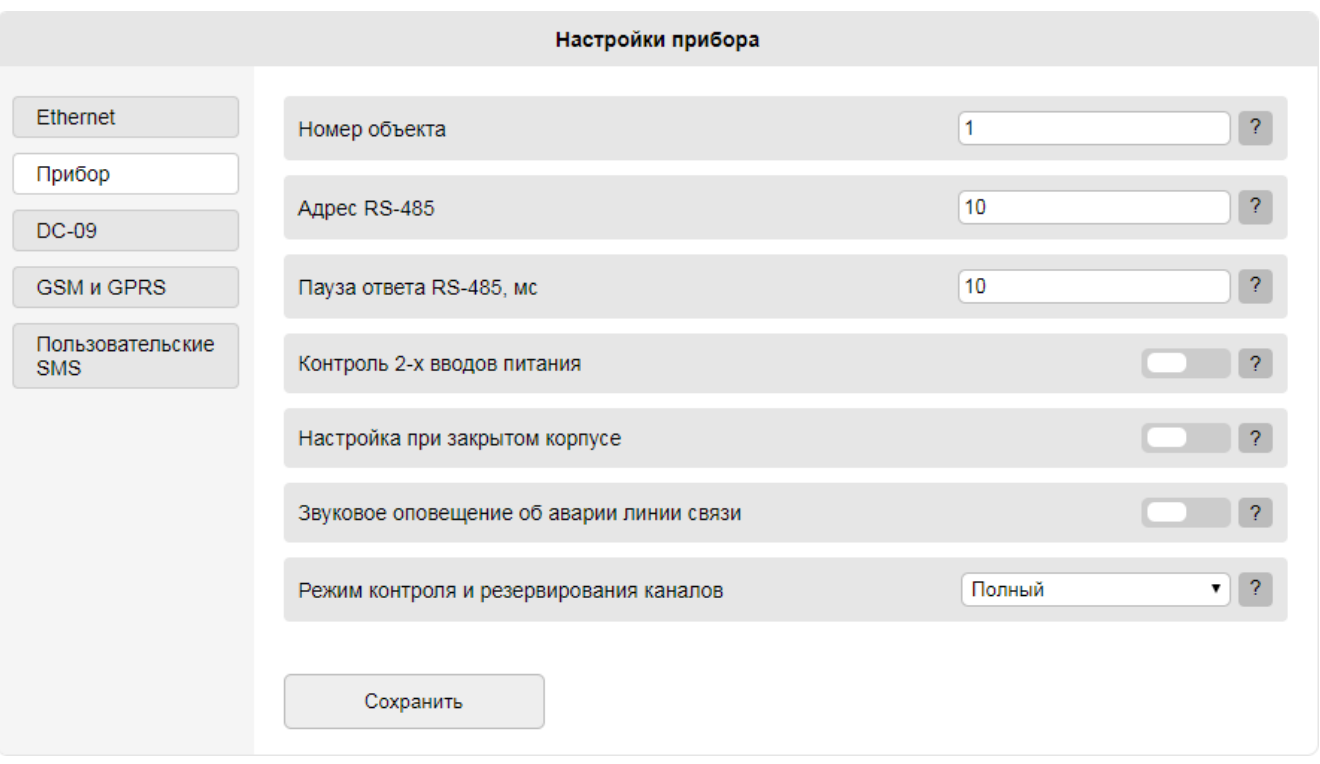

**Рисунок 6.4** Раздел «Прибор»

Раздел включает следующие поля:

- *«Номер объекта»* числовой идентификатор объекта охраны, передаваемый в извещениях. При работе в режиме «Ведомый» приоритет имеет Номер объекта, заданный в пульте «С2000М»;
- *«Адрес RS-485»* адрес прибора в сети Орион (RS-485), от 1 до 127. Адрес не должен совпадать с адресами других приборов в той же сети;
- *«Пауза ответа RS-485, мс»* задание паузы ответа по сети Орион (RS-485) на длинных линиях, диапазон от 0 до 250 мс, по умолчанию – 0;

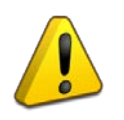

*Внимание! Для корректной работы системы «Пауза ответа RS-485», заданная в настройках прибора, не должна превышать «Таймаут для ответа при поиске», «Таймаут для ответа на запрос событий» и «Таймаут для ответа на команду», заданные в настройках пульта «С2000М».*

- *«Контроль двух вводов питания»* данный переключатель управляет контролем состояния второго входа питания прибора. При его выключении не будет отслеживаться состояние входа +U2 (см. [Рисунок](#page-7-1) 4.1, [Рисунок](#page-7-2) 4.2);
- *«Настройка при закрытом корпусе»* данный переключатель управляет доступом к WEB-интерфейсу при закрытом корпусе прибора. При его выключении для доступа к настройкам прибора будет необходимо открыть корпус, что вызывает событие системы «Вскрытие корпуса» и служит для защиты от несанкционированного доступа;
- *«Звуковое оповещение об аварии линии связи»* данный переключатель управляет встроенным звуковым излучателем прибора. При его включении, в случае возникновения аварии линии связи прибор будет подавать звуковую индикацию;
- *«Режим контроля и резервирования каналов»* выбор режима контроля состояния каналов связи:
- o *«Полный»* в данном режиме тестовые сообщения (если включены) отправляются по всем каналам (основным и резервным), независимо от того, активен данный канал, или неактивен. При неисправности любого, даже неактивного, канала связи подаётся индикация неисправности канала и размыкается аварийный сигнальный контакт;
- o *«Приоритетный»* в данном режиме тестовые сообщения (если включены) отправляются только по активному каналу и каналам с более высоким приоритетом, по которым нарушена связь. Индикация неисправности канала и размыкание аварийного сигнального контакта происходит только при неисправности Основного канала, независимо от исправности резервных.

После внесения изменений, для сохранения и применения настроек необходимо нажать кнопку «Сохранить» в конце списка заполняемых полей.

# <span id="page-17-0"></span>*Настройки DC-09*

Настройка работы прибора по протоколу DC-09 осуществляется на вкладке «Прибор», в разделе «DC-09».

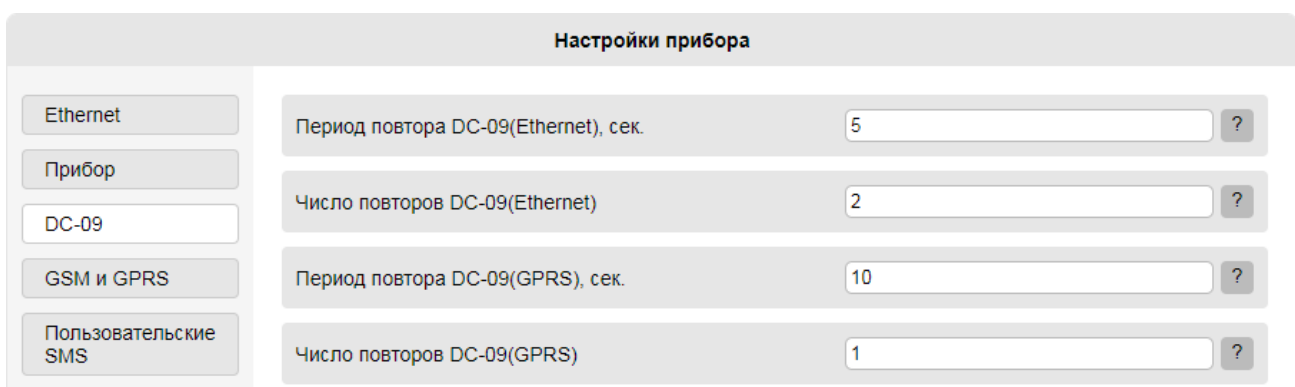

**Рисунок 6.5** Раздел «DC-09»

Раздел включает следующие поля:

- *«Период повтора DC-09 (Ethernet), сек.»* задание периода повтора отправки данных по сети Ethernet при отсутствии ответа сервера;
- *«Число повторов DC-09 (Ethernet)»* задание количества попыток повторной отправки данных по сети Ethernet при отсутствии ответа от сервера;
- *«Период повтора DC-09 (GPRS), сек.»* задание периода повтора отправки данных по сети GSM при отсутствии ответа сервера;
- *«Число повторов DC-09 (GPRS)»* задание количества попыток повторной отправки данных по сети GSM при отсутствии ответа от сервера;
- *«Ключ шифрования DC-09»* поле ввода 16-байтного ключа для шифрования данных, передаваемых по протоколу DC-09 по сетям Ethernet и GSM (GPRS). Ключ вводится в 16-ой форме (32 символа от 0 до f). Если для передачи извещений не используются протоколы с шифрованием, содержимое данного поля не имеет значения.

После внесения изменений, для сохранения и применения настроек необходимо нажать кнопку «Сохранить» в конце списка заполняемых полей.

# <span id="page-18-0"></span>*Настройки GSM и GPRS*

Настройка работы прибора в сети GSM осуществляется на вкладке «Прибор», в разделе «GSM и GPRS».

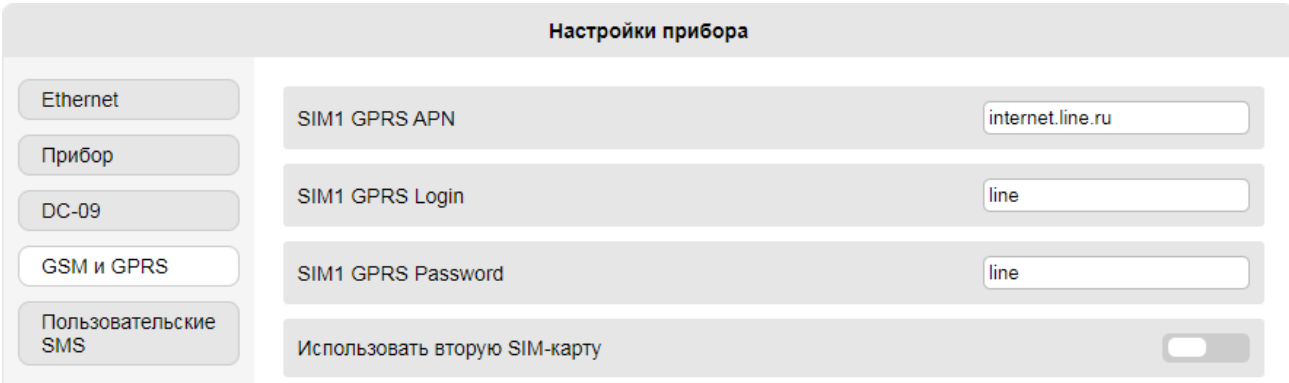

**Рисунок 6.6** Раздел «GSM и GPRS»

Раздел включает следующие поля:

- *«SIM1 GPRS APN»* поле ввода адреса точки доступа оператора мобильной связи SIM-карты, установленной в слот **SIM 1** (см. [Рисунок](#page-7-1) 4.1);
- *«SIM1 GPRS Login»* поле ввода логина точки доступа оператора мобильной связи SIM-карты, установленной в слот **SIM 1**;
- *«SIM1 GPRS Password»* поле ввода пароля точки доступа оператора мобильной связи SIM-карты, установленной в слот **SIM 1**;
- *«Использовать вторую SIM-карту»* данный переключатель управляет использованием SIM-карты, установленной в слот **SIM 2** (см. [Рисунок](#page-7-1) 4.1). При включении переключателя открываются дополнительные поля настроек «SIM2 GPRS APN», «SIM2 GPRS Login» и «SIM2 GPRS Password», аналогичные таковым для SIM1.

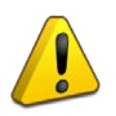

*Переход на резервную SIM-карту осуществляется при неисправности основной (отсутствует связь, недостаток средств на счёте). Возврат на основную SIM-карту осуществляется только в случае неисправности резервной, или при помощи SMS-команды (см. раздел [«Управление системой](#page-34-0)»).*

• *«Постоянное GPRS-подключение»* – данный переключатель управляет режимом работы прибора по GPRS. Постоянное подключение позволяет сократить время передачи извещений по GPRS и сократить расходуемый трафик. При этом необходимо периодически отправлять тестовые сообщения для поддержания постоянного подключения (периодичность тестовых сообщений зависит от оператора сотовой связи). Настройка передачи тестовых сообщений описана в Разделе «Настройка адресатов передачи извещений». Постоянное подключение может работать неэффективно, если параллельно используется передача извещений по GPRS, SMS и/или в формате голосового сообщения (звонка) по GSM;

- *«Число повторов номера объекта в голосовых сообщениях»* задание количества повторов номера объекта при передаче извещения в формате голосового сообщения (звонка) по сети GSM;
- *«Число повторов голосовых сообщений»* задание количества повторов текста извещения при передаче в формате голосового сообщения (звонка) по сети GSM;
- *«Число попыток дозвона»* задание количества попыток соединения с абонентом при передаче извещения в формате голосового сообщения (звонка) по сети GSM;
- *«Ожидание ответа абонента, сек*.*»* задание времени ожидания ответа в секундах при передаче извещения в формате голосового сообщения (звонка) по сети GSM. По истечении заданного времени считается, что абонент не ответил, и начинается отчёт времени до следующей попытки дозвона;
- *«Название объекта пользовательских SMS»* поле ввода текстового идентификатора объекта, который входит в состав сообщения при передаче извещений в формате пользовательских SMS;
- *«Количество цифр для проверки»* задание количества цифр телефонного номера, проверяемых на соответствие номерам, с которых разрешено управление системой посредством SMS-команд. Максимальное количество проверяемых цифр – 10, отсчёт цифр производится начиная с кода оператора сотовой связи;
- *«PIN-код для управления реле»* задание пароля для SMS-команд управления выходами системы, от 4 до 8 цифр;
- *«PIN-код для установки времени»* задание пароля для SMS-команд настройки времени системы, от 4 до 8 цифр;
- *«PIN-код для проверки баланса»* задание пароля для SMS-команд запроса баланса активной SIM-карты, от 4 до 8 цифр;
- *«Время ожидания регистрации в сети, сек.»* максимальное время ожидания регистрации в сети сотовой связи, по истечении которого считается, что доступ к сети отсутствует, и будет осуществлён переход на резервную SIM-карту (если разрешено). Время ожидания регистрации может быть уточнено у оператора связи. По умолчанию 45 секунд.

После внесения изменений, для сохранения и применения настроек необходимо нажать кнопку «Сохранить» в конце списка заполняемых полей.

# <span id="page-19-0"></span>*Настройки телефонной линии (для «С2000-PGE»)*

Настройка работы прибора по телефонной линии осуществляется на вкладке «Прибор», в разделе «ТЛ».

Раздел включает следующие поля:

- *«Импульсный набор»* данный переключатель управляет режимом набора номера адресата. При его включении используется импульсный набор, при выключении – тоновый;
- *«Число повторов голосовых сообщений»* задание количества повторов текста извещения при передаче в формате голосового сообщения (звонка) по телефонной сети;
- *«Число попыток дозвона»* задание количества попыток соединения с абонентом при передаче извещения в формате голосового сообщения (звонка) по телефонной сети;
- *«Ожидание готовности АТС, сек.»* задание времени ожидания готовности АТС к приёму (ожидание тонового сигнала). При отсутствии тонового сигнала от АТС на протяжении заданного времени прибор прерывает связь, и начинается отчёт времени до следующей попытки дозвона;
- *«Ожидание сигнала вызова, сек.»* задание времени ожидания тонового сигнала вызова абонента (после набора номера). При отсутствии сигнала вызова на протяжении заданного времени прибор прерывает связь, и начинается отчёт времени до следующей попытки дозвона;
- *«Ожидание ответа абонента, сек*.*»* задание времени ожидания ответа в секундах при передаче извещения в формате голосового сообщения (звонка) по телефонной сети. По истечении заданного времени считается, что абонент не ответил, и начинается отчёт времени до следующей попытки дозвона;
- *«Пауза между звонками, сек.»* задание периода повтора передачи извещения по телефонной сети (звонка) при отсутствии ответа абонента.

После внесения изменений, для сохранения и применения настроек необходимо нажать кнопку «Сохранить» в конце списка заполняемых полей.

# <span id="page-20-0"></span>**ЗАДАНИЕ КОНФИГУРАЦИИ СИСТЕМЫ (РАЗДЕЛЫ И ЗОНЫ)**

Конфигурация, задаваемая для «С2000-PGE» и «С2000-PGE исп.01», включает структуру разделов и зон системы.

При работе в режиме «Ведущий» заданная конфигурация определяет работу прибора по опросу элементов системы на предмет новых событий.

При работе в режиме «Ведомый» (совместно с пультом «С2000М») для корректной передачи извещений конфигурация в памяти прибора должна совпадать с конфигурацией в памяти пульта.

Параметры конфигурации прибора приведены в Таблице 6-1.

| <b>Thomas</b> $\sigma$ <b>T</b> Hapamerpor Rongin (pagini we see TOLIM II we see TOLIM III). |             |
|----------------------------------------------------------------------------------------------|-------------|
| Максимальное количество разделов системы                                                     | -99         |
| <b>ID-нумерация разделов системы</b>                                                         | от 1 до 99  |
| Максимальное количество зон в памяти прибора                                                 | 256         |
| <b>ID-нумерация зон</b>                                                                      | от 1 до 999 |
| Максимальное количество пользователей (ключей, паролей) в памяти прибора                     | 32          |
| <b>ID-нумерация пользователей (ключей, паролей)</b>                                          | от 1 до 999 |

**Таблица 6-1** Параметры конфигурации «С2000-PGE» и «С2000-PGE исп.01»

Задание конфигурации системы осуществляется на вкладке WEB-интерфейса «Разделы и зоны».

Вкладка «Разделы и зоны» включает два раздела:

- *«Разделы»* задание перечня логических разделов системы;
- *«Зоны»* задание перечня отдельных зон системы.

#### <span id="page-20-1"></span>*Задание перечня разделов*

Задание перечня разделов системы осуществляется на вкладке «Разделы и зоны», в разделе «Разделы».

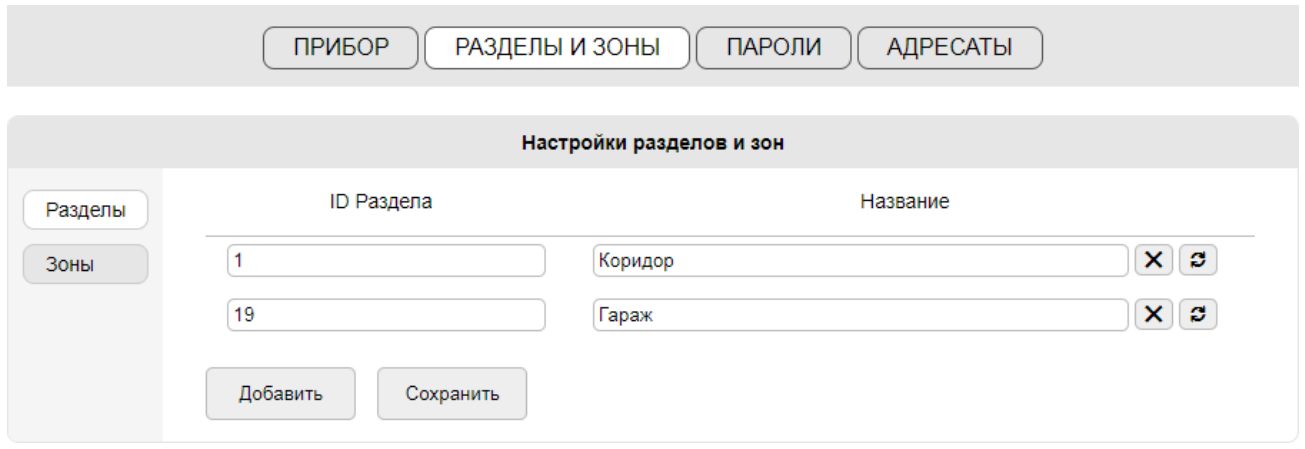

**Рисунок 6.7** Задание перечня разделов

Для добавления в конфигурацию нового раздела системы следует нажать кнопку «Добавить» в конце списка заполняемых полей. Максимальное количество разделов в конфигурации прибора – 99.

Каждый раздел имеет два параметра:

- *«ID раздела»* числовой идентификатор раздела (от 1 до 99), который используется при передаче извещений во всех форматах, кроме пользовательских SMS. В режиме «Ведомый» ID разделов должны совпадать с идентификаторами в конфигурации пульта;
- «Название» текстовый идентификатор раздела длиной до 16 символов (латинских или кириллических), который используется при передаче извещений в формате пользовательских SMS.

После внесения изменений, для сохранения и применения настроек необходимо нажать кнопку «Сохранить» в конце списка заполняемых полей.

# <span id="page-21-0"></span>*Задание перечня зон*

Задание перечня зон системы осуществляется на вкладке «Разделы и зоны», в разделе «Зоны».

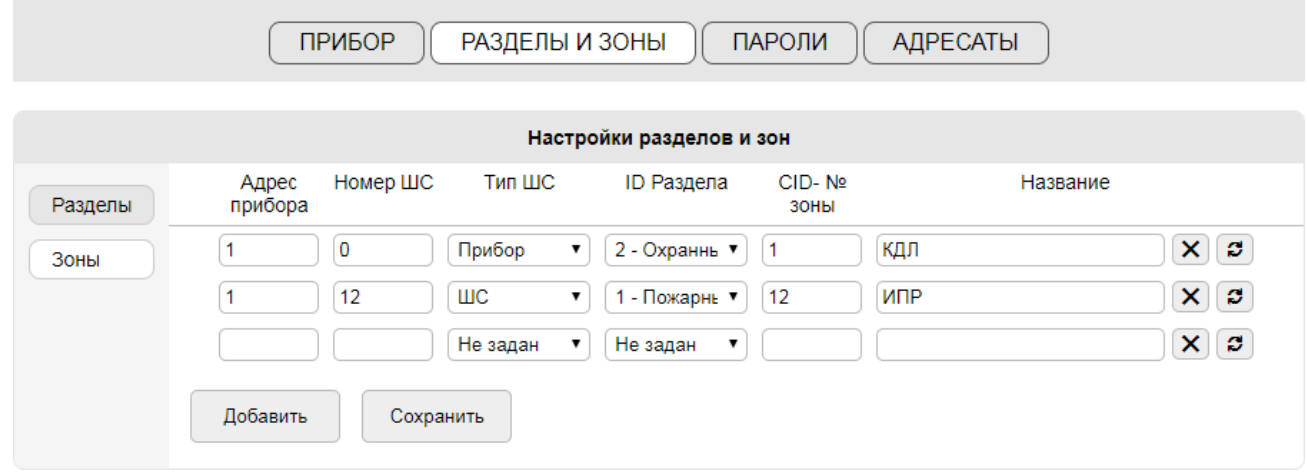

**Рисунок 6.8** Задание перечня зон

Для добавления в конфигурацию новой зоны системы следует нажать кнопку «Добавить» в конце списка заполняемых полей. Максимальное количество зон в конфигурации прибора – 256.

Каждый раздел имеет ряд параметров:

- *«Адрес прибора»* адрес прибора в сети Орион (RS-485), от которого будут поступать сообщения о событиях данной зоны. Например, для адресного извещателя, подключенного к «С2000-КДЛ», указывается адрес «С2000-КДЛ» в сети RS-485. Нумерация адресов приборов находится в диапазоне от 0 до 127.
- *«Номер ШС»* числовой идентификатор зоны в пределах внутренней нумерации прибора, подключенного к сети RS-485. Например, для адресного извещателя, подключенного к «С2000-КДЛ», указывается адрес, присвоенный извещателю в памяти «С2000-КДЛ» (он же – адрес в сети ДПЛС).

Для зон состояния приборов (зоны-источники событий о вскрытии корпуса прибора, состоянии его питания и т.п.) стандартно задаётся номер ШС «0».

- *«Тип ШС»* выбор типа зоны в зависимости от назначения:
	- o *«Не задан»* значение по умолчанию, установленное при создании шаблона новой зоны. Этот тип необходимо сменить на один из приведённых ниже;
	- o *«ШС»* стандартная пожарная или охранная зона, шлейф сигнализации и т.п.
	- o *«КЦ выхода»* зона контроля состояния цепи выхода;
	- o *«Прибор»* зона состояния прибора, подключенного к сети RS-485 (с номером ШС «0»).
- *«ID раздела»* идентификатор логического раздела, в состав которого входит данная зона. Выбирается из списка разделов, уже заданных в конфигурации «С2000-PGE»;
- *«CID-номер зоны»* числовой идентификатор зоны (от 1 до 999), который используется при передаче извещений. CID-номера зон не должны повторяться.
- «Название» текстовый идентификатор зоны длиной до 16 символов (латинских или кириллических), который используется при передаче извещений в формате пользовательских SMS. Длина до 64 латинских, или 32 кириллических символов.

После внесения изменений, для сохранения и применения настроек необходимо нажать кнопку «Сохранить» в конце списка заполняемых полей.

# <span id="page-22-0"></span>*Зона состояния «С2000-PGE» и «С2000-PGE исп.01»*

В режиме «Ведомый» аппаратная зона прибора создаётся аналогично другим зонам: указывается адрес в сети «Орион» (RS-485), аналогичный адресу, заданному в поле «Адрес RS-485» в настройках прибора.

В режиме «Ведущий» для аппаратной зоны прибора необходимо задать виртуальный адрес «130» в сети «Орион» (RS-485). При этом адрес, заданный в поле «Адрес RS-485» в настройках прибора, значения не имеет.

# <span id="page-22-1"></span>**НАСТРОЙКА АДРЕСАТОВ ПЕРЕДАЧИ ИЗВЕЩЕНИЙ**

«С2000-PGE» и «С2000-PGE исп.01» поддерживает передачу извещений 8-ми разным адресатам, для каждого из которых задаётся основной канал передачи и может быть задано до 3-х резервных каналов. Для каждого канала настраивается собственный фильтр событий, по которым осуществляется передача извещений.

Настройка адресатов осуществляется на вкладке WEB-интерфейса «Адресаты».

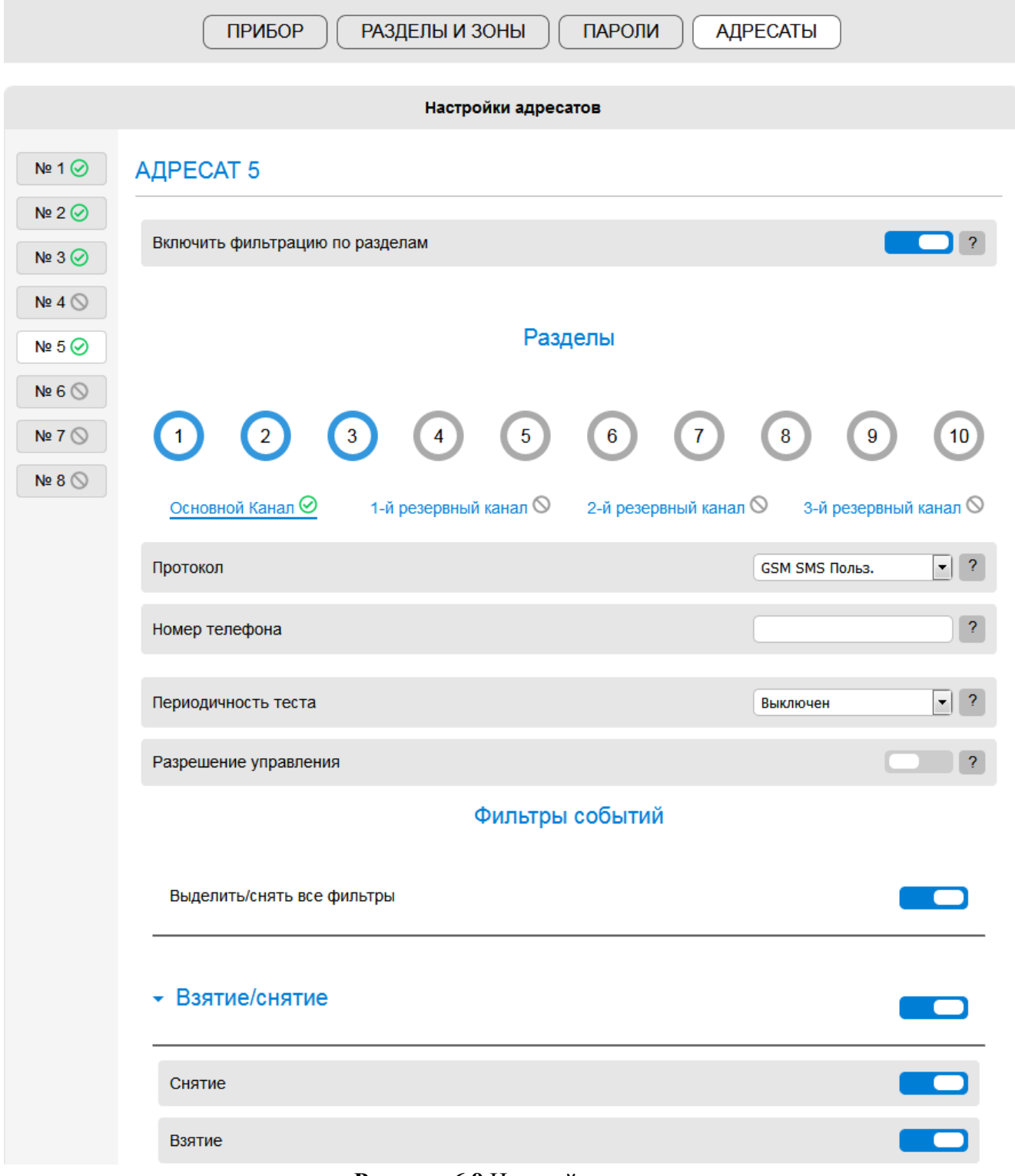

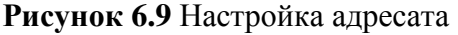

#### <span id="page-23-1"></span><span id="page-23-0"></span>*Работа резервных каналов передачи извещений*

Резервные каналы каждого адресата задействуются в том случае, если не удалось осуществить передачу по основному каналу (нет ответа/подтверждения от абонента). В том случае, если нет ответа по 1-ому резервному каналу, задействуется 2-ой, затем 3-ий.

Решение об отсутствии ответа абонента принимается с учётом настроек, заданных на вкладке «Прибор» (см. Раздел «Настройки работы «С2000-PGE» и «С2000-PGE исп.01»»):

- Количество попыток дозвона для извещений в формате голосового сообщения;
- Число повторов и период повтора отправки для извещений по GPRS и Ethernet.

Передача извещения в формате SMS считается неуспешной только в случае непосредственной неисправности связи (нет подключения к сети GSM).

#### <span id="page-24-0"></span>*Фильтр передачи извещений по разделам*

Для каждого адресата задаётся перечень разделов системы, по событиям которых должны передаваться извещения данному адресату.

Фильтр имеет вид «кнопок» с номерами разделов (см. [Рисунок](#page-23-1) 6.9). Кнопки включаются и выключаются по щелчку мыши, выделение синим цветом соответствует включению, серым цветом – выключению.

Если адресату должны передаваться извещения по всем разделам системы, фильтр по разделам может быть отключён при помощи переключателя «Включить фильтр по разделам».

#### <span id="page-24-1"></span>*Настройка протокола передачи извещений*

Главной характеристикой канала передачи извещений является протокол передачи и его настройки. Протокол назначается индивидуально для основного канала и для каждого из резервных каналов каждого адресата.

Выбор протокола осуществляется из выпадающего списка «Протокол»:

- *«Отсутствует»* канал передачи выключен;
- *«GSM SMS Польз.»* передача извещений в формате пользовательских SMS. При передаче нескольких извещений тексты SMS-сообщений объединяются с целью экономии средств на счёте SIM-карты. Параметры протокола:
	- o *«Номер телефона»* номер телефона, на который будет осуществляться отправка SMS-сообщений. Для мобильных операторов номер вводится с кодом страны;
	- o *«Разрешение управления»* данный переключатель управляет правами адресата на управление системой посредством SMS-команд;
	- o *Тексты пользовательских SMS-сообщений* могут быть изменены на вкладке WEB-интерфейса «Пользовательские SMS»;
- *«GSM SMS Эгида-3»* передача извещений в формате Эгида-3 для отправки на АРМ ПЦО. Параметры протокола:
	- o *«Номер телефона»* номер телефона, на который будет осуществляться отправка SMS-сообщений. Для мобильных операторов номер вводится с кодом страны;
	- o *«Разрешение управления»* данный переключатель управляет правами адресата на управление системой посредством SMS-команд;
- *«GSM GPRS DC-09»* передача извещений по GPRS в формате протокола DC-09. Параметры протокола:
	- o *«IP-адрес»* IP-адрес адресата передачи извещений (АРМ ПЦО);
	- o *«Порт»* номер UDP-порта, выделенного адресатом (АРМ ПЦО) для приёма извещений;
	- o *«Локальный порт»* номер UDP-порта, выделенного прибором для приёма подтверждений от АРМ ПЦО. Номер должен быть уникальным для каждого адресата;
- *«Ethernet DC-09»* передача извещений по сети Ethernet в формате протокола DC-09. Параметры протокола:
	- o *«IP-адрес»* IP-адрес адресата передачи извещений (АРМ ПЦО);
- o *«Порт»* номер UDP-порта, выделенного адресатом (АРМ ПЦО) для приёма извещений;
- o *«Локальный порт»* номер UDP-порта, выделенного прибором для приёма подтверждений от АРМ ПЦО. Номер должен быть уникальным для каждого адресата;
- *«GSM GPRS DC-09 шифр.»* передача извещений по GPRS в шифрованном формате протокола DC-09. Параметры протокола аналогичны «GSM GPRS DC-09», при этом используется ключ шифрования, заданный в настройках DC-09 на вкладке «Прибор» (см. Раздел «Настройки работы «С2000-PGE» и «С2000-PGE исп.01»»);
- *«Ethernet DC-09 шифр.»* передача извещений по сети Ethernet в шифрованном формате протокола DC-09. Параметры протокола аналогичны «Ethernet DC-09», при этом используется ключ шифрования, заданный в настройках DC-09 на вкладке «Прибор» (см. Раздел «Настройки работы «С2000-PGE» и «С2000-PGE исп.01»»);
- *«GSM голос»* передача извещений в формате голосового сообщения по сети GSM. Для идентификации источника извещения в начале сообщения озвучивается номер объекта, заданный в настройках прибора (см. Раздел «Настройки работы «С2000-PGE исп.01»»). При передаче нескольких извещений голосовые сообщения объединяются и зачитываются последовательно. Параметры протокола:
	- o *«Номер телефона»* номер телефона, на который будет осуществляться дозвон. Для мобильных операторов номер вводится с кодом страны
- *«ТЛ Contact ID»* (только для «С2000-PGE») передача извещений в формате Contact ID по телефонной сети. Параметры протокола:
	- o *«Номер телефона»* номер телефона, на который будет осуществляться передача извещений.
- *«ТЛ голос»* (для «С2000-PGE») передача извещений в формате голосового сообщения по телефонной сети. Для идентификации источника извещения в начале сообщения озвучивается номер объекта, заданный в настройках прибора (см. Раздел «Настройки работы «С2000-PGE» и «С2000-PGE исп.01»»). При передаче нескольких извещений голосовые сообщения объединяются и зачитываются последовательно. Параметры протокола:
	- o *«Номер телефона»* номер телефона, на который будет осуществляться дозвон.

*1. При получении извещения в формате голосового сообщения следует прослушать сообщение до конца и дождаться прекращения связи со стороны прибора. В противном случае извещение будет считаться недоставленным.*

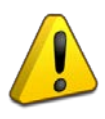

*2. У абонента голосового сообщения не должно быть включено функций переадресации или автоответчика, в противном случае стабильная передача извещений не гарантируется.*

После внесения изменений в настройки протокола, для их сохранения и применения следует нажать кнопку «Сохранить» в конце страницы WEB-интерфейса.

> *Внимание! Для каждого канала настройки необходимо сохранять отдельно (нажать кнопку «Сохранить» на странице каждого канала, в настройки которого были внесены изменения)!*

#### <span id="page-26-0"></span>*Контроль состояния каналов связи*

Для контроля состояния каналов связи используется передача тестовых сообщений. Тестовые сообщения передаются по тому же протоколу, что задан для передачи извещений по данному каналу.

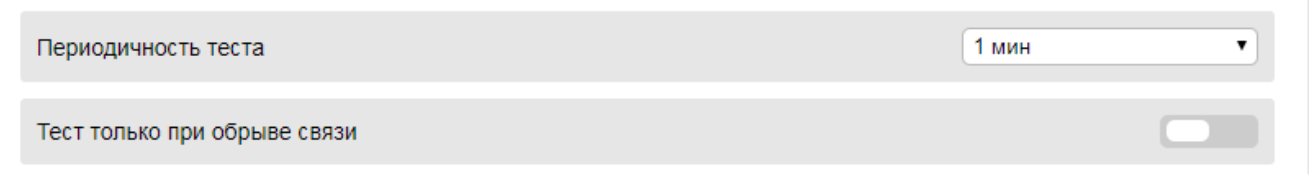

**Рисунок 6.10** Настройка передачи тестовых сообщений

Тестовые сообщения позволяют оперативно обнаруживать неисправность и восстановление каналов связи как со стороны прибора, так и со стороны АРМ ПЦО.

Тестовые сообщения могут передавать либо постоянно, либо только при неисправности канала, с целью оперативного обнаружения восстановления его функционала.

Настройка тестовых сообщений осуществляется для каждого отдельного канала и имеет следующие параметры:

- *«Периодичность теста»* задание периода отправки тестовых сообщений для проверки работоспособности канала;
- *«Тест только при обрыве связи»* данный переключатель управляет режимом передачи тестовых сообщений: только при неисправности канала, или на постоянной основе.

#### <span id="page-26-1"></span>*Настройка прав удалённого управления системой*

Для предоставления Адресату права управления системой посредством SMS-команд следует задать ему тип протокола «GSM SMS Польз.» или «GSM SMS Эгида-3» и включить переключатель «Разрешить управление» в настройках протокола (см. [Рисунок](#page-26-3) 6.11).

<span id="page-26-3"></span>Разрешение управления

**Рисунок 6.11** Разрешение удалённого управления

Управление системой посредством SMS-команд описано в Разделе «Управление системой».

#### <span id="page-26-2"></span>*Настройка фильтра событий*

Помимо протокола и фильтра по разделам, для каждого канала передачи извещений индивидуально настраивается фильтр событий. По каналу передаются извещения только о тех событиях, которые включены в список разрешённых.

Фильтр событий расположен на странице каждого канала передачи на вкладке «Адресаты».

# Фильтры событий

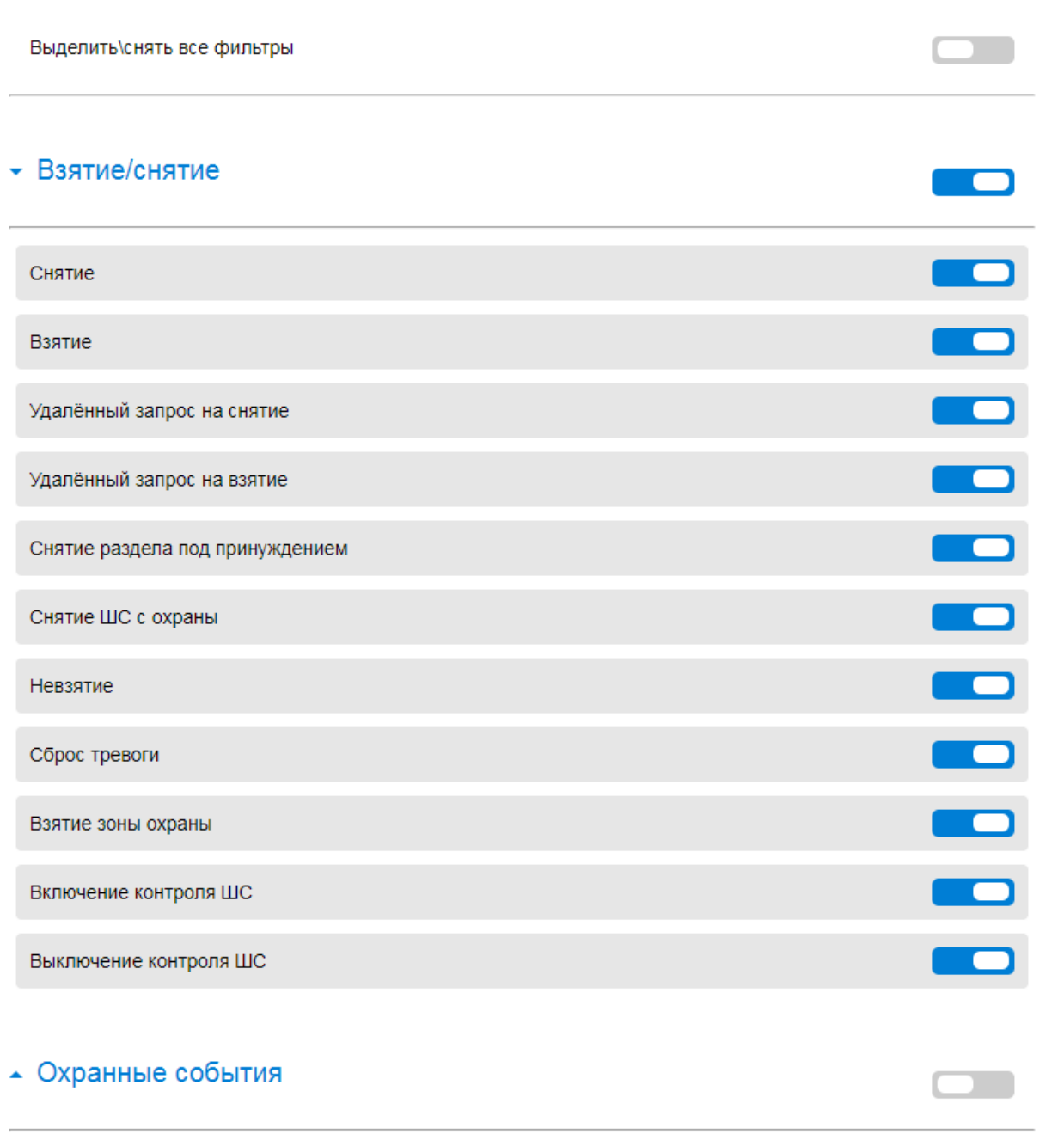

# **Рисунок 6.12** Фильтр событий

В структуре фильтра события объединены в логические группы. Настройка может производиться как целыми группами, так и индивидуально для каждого события:

- *«Взятие/снятие»* события изменения состояний разделов (взятие на охрану, снятие с охраны и т.п.);
- *«Охранные события»* события охранных зон системы;
- *«Пожарные события»* события пожарных зон системы;
- *«События СКУД»* события систем контроля доступа;
- *«События ДПЛС»* события изменения состояния сети ДПЛС;
- *«События исполнительных устройств»* события выходов системы;
- *«События питания»* события зон состояния приборов;
- *«Прочие события»* события, не вошедшие в вышеописанные группы.

После внесения изменений в настройки фильтра событий, для их сохранения и применения следует нажать кнопку «Сохранить» в конце страницы WEB-интерфейса.

> *Внимание! Для каждого канала настройки необходимо сохранять отдельно (нажать кнопку «Сохранить» на странице каждого канала, в настройки которого были внесены изменения)!*

# <span id="page-28-0"></span>**ЗАДАНИЕ ТЕКСТОВ ПОЛЬЗОВАТЕЛЬСКИХ SMS**

Тест извещений, передаваемых в формате пользовательских SMS, может быть изменён в разделе «Пользовательские SMS» на вкладке WEB-интерфейса «Прибор».

Ввод новых текстов SMS осуществляется вручную, максимальная длина составляет 16 символов (латинских или кириллических).

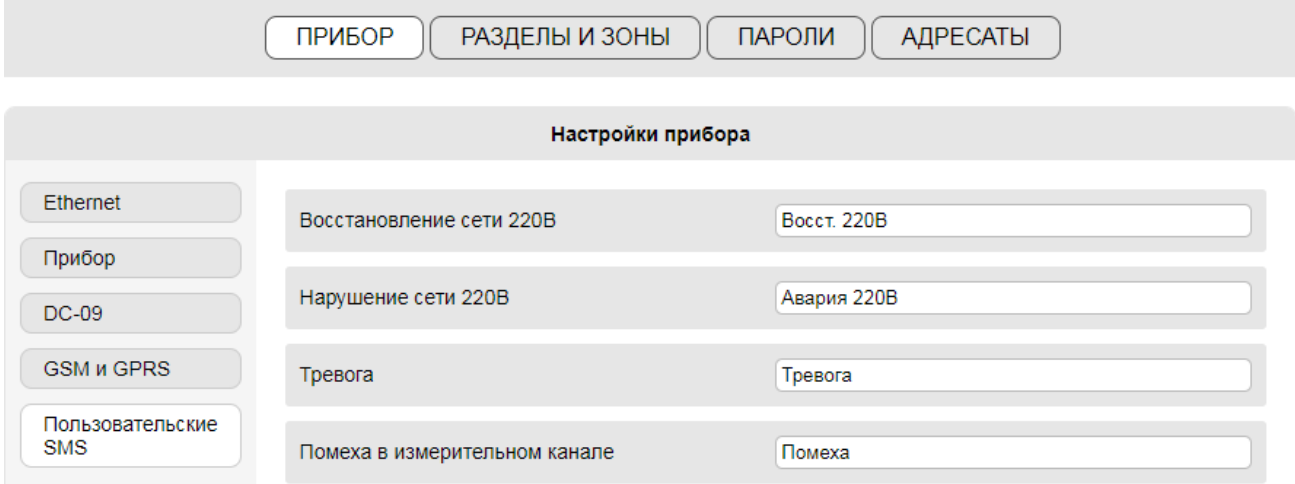

**Рисунок 6.13** Задание текстов пользовательских SMS

После внесения изменений, для сохранения и применения настроек необходимо нажать кнопку «Сохранить» в конце списка заполняемых полей.

# <span id="page-28-1"></span>**НАСТРОЙКА КЛЮЧЕЙ И ПАРОЛЕЙ**

«С2000-PGE» и «С2000-PGE исп.01» поддерживает до 32 ключей (Touch Memory) и паролей (PIN-кодов).

Настройка ключей и паролей осуществляется на вкладке WEB-интерфейса «Пароли».

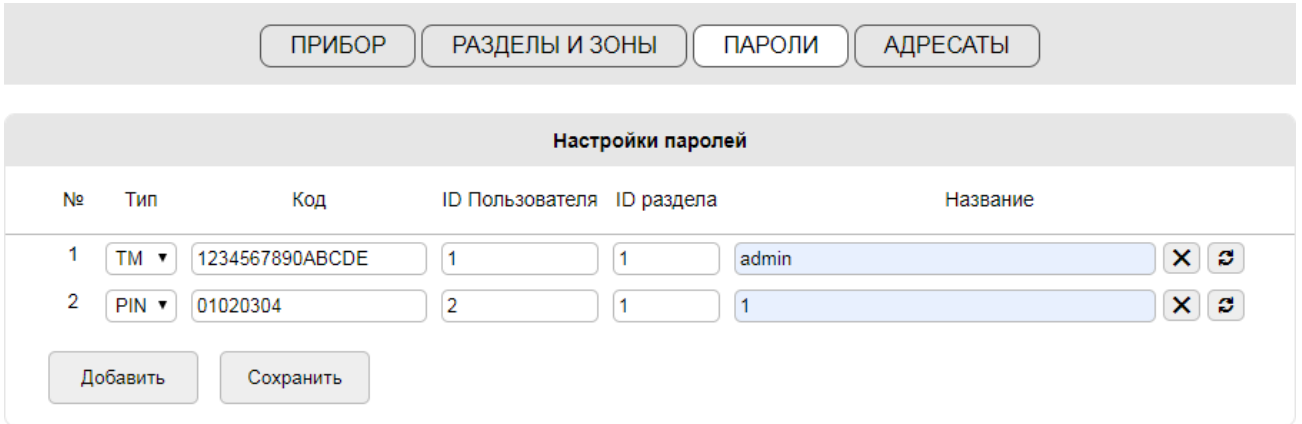

#### **Рисунок 6.14** Настройка ключей и паролей

*При работе прибора в режиме «Ведомый» для ключей и паролей заполняются только поля «ID пользователя» и «Название».*

*Значения в полях «ID пользователя» заполняются в соответствии с номерами паролей в конфигурации пульта «С2000М».*

Для добавления нового ключа или пароля следует нажать кнопку «Добавить». Каждый ключ или пароль имеет ряд характеристик, вынесенных в названия столбцов:

- *«Тип»* выбор из выпадающего списка типа пароля:
	- o *«TM»* ключ Touch Memory;
	- o *«PIN»* пароль пользователя;
- *«Код»* непосредственно значение пароля:
	- o *Touch Memory* 8 байт (16 символов), используются цифры и буквы от A до F. Код ключа может быть указан на его корпусе (см. Рисунок 6.15);
	- o *PIN* от 4 до 8 цифр;
- *«ID пользователя»* числовой идентификатор пользователя (носителя ключа/пароля), значение от 1 до 999. При работе прибора в режиме «Ведомый» ID пользователей должны соответствовать номерам паролей в конфигурации пульта «С2000М»;
- «ID раздела» числовой идентификатор раздела, управление которым разрешено по данному паролю. Для каждого пароля допустимо задание только одного управляемого раздела. Для «мастер-пароля» (с правом управления всеми разделами) следует задать ID раздела «0»;
- «Название» текстовый идентификатор ключа или пользователя длиной до 16 символов (латинских или кириллических), который используется при передаче извещений в формате пользовательских SMS.

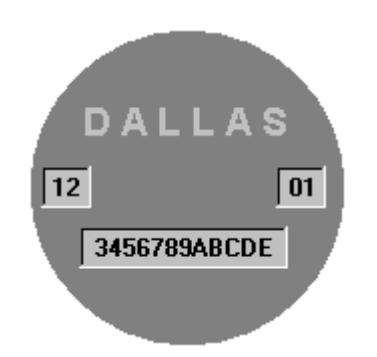

**Рисунок 6.15** Расположение кода на ключе Touch Memory

# <span id="page-30-0"></span>**ОБНОВЛЕНИЕ ПРОГРАММНОГО ОБЕСПЕЧЕНИЯ**

Обновление программного обеспечения «С2000-PGE» и «С2000-PGE исп.01» относится к сервисным функциям и осуществляется на вкладке WEB-интерфейса «Обновление». Версия и дата выпуска ПО, которое используется в данный момент, выводится в строке «Текущая версия ПО».

Актуальная версия ПО всегда находится в свободном доступе на сайте [https://bolid.ru/,](https://bolid.ru/) в разделе соответствующего устройства.

Для обновления программного обеспечения следует выбрать файл ПО – «перетащить» его в поле, обозначенное на странице WEB-интерфейса, или щёлкнуть мышью на этом поле и выбрать путь к файлу через Проводник ОС. Версия и дата выпуска ПО из выбранного файла будут выведены в строке «Загруженная версия ПО».

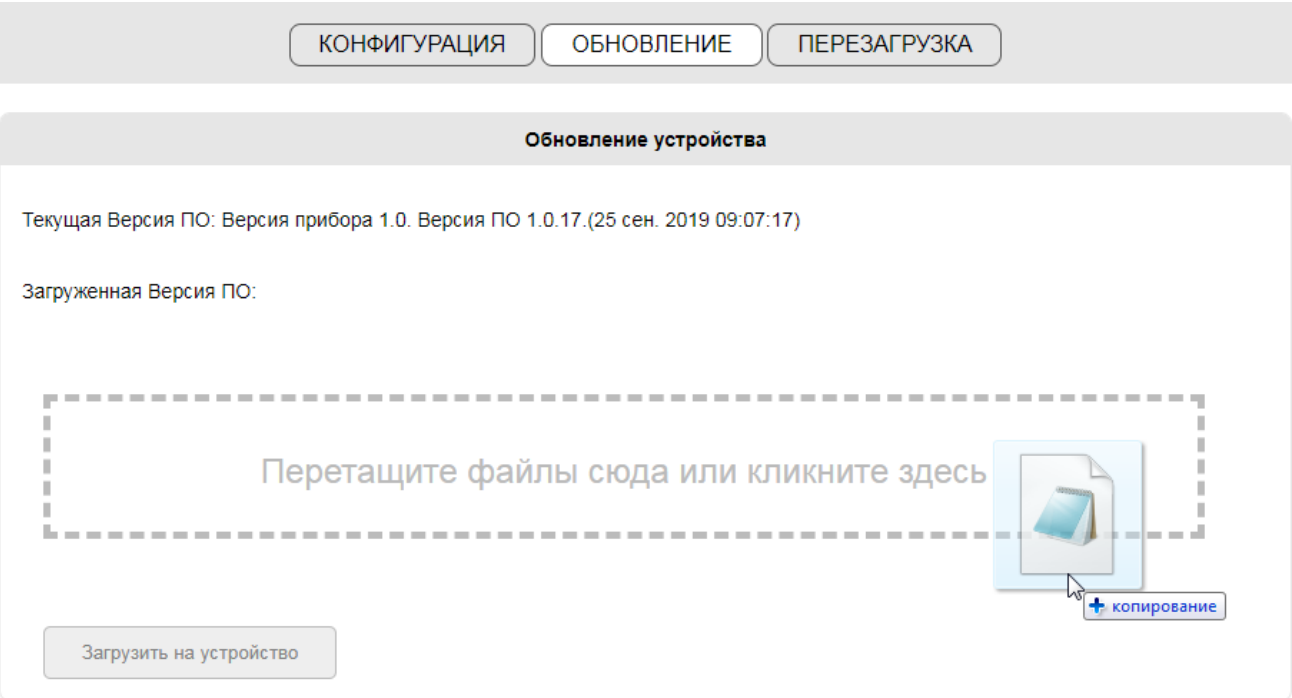

**Рисунок 6.16** Обновление ПО прибора

После выбора файла следует нажать кнопку «Загрузить на устройство», при этом файл ПО будет записан в память прибора, прибор будет автоматически перезагружен, и запустится процедура обновления программного обеспечения.

# <span id="page-30-1"></span>**ИМПОРТ, ЭКСПОРТ И СБРОС КОНФИГУРАЦИИ**

Заданные настройки прибора могут быть сохранены в файл и считаны из файла для создания резервных копий конфигурации или переноса конфигурации на другой прибор.

При необходимости конфигурация прибора может быть сброшена на значения по умолчанию (заводские настройки).

Работа с файлами конфигурации и функция сброса относятся к сервисным функциям и осуществляется на вкладке «Конфигурация».

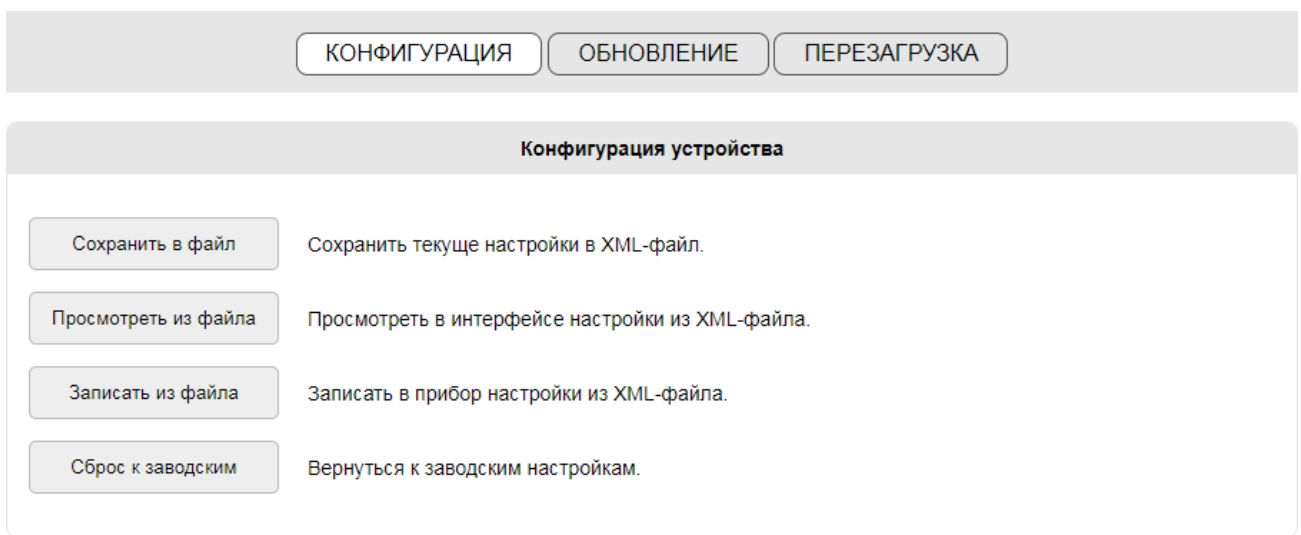

**Рисунок 6.17** Импорт, экспорт и сброс конфигурации

#### **Экспорт настроек**

<span id="page-31-0"></span>Для сохранения копии конфигурации в файл следует нажать кнопку «Сохранить в файл». При этом будет создан файл конфигурации, который сохраняется в стандартную директорию загрузок браузера.

# **Просмотр файла конфигурации**

Просмотр файлов конфигурации возможен только через WEB-интерфейс прибора, подключенного к сети Ethernet.

Для просмотра содержимого файла конфигурации следует нажать кнопку «Просмотреть из файла» (см. [Рисунок](#page-31-0) 6.17) и задать путь к файлу.

В открывшемся окне «Просмотр» следует выделить нужные категории настроек (см. [Рисунок](#page-32-0) 6.18) и нажать кнопку «Посмотреть конфигурацию». При этом все поля WEB-интерфейса, которые относятся к выбранным категориям настроек, будут заполнены значениями из файла, без сохранения изменений в прибор.

> *Внимание! Во время просмотра настроек, при нажатии кнопки «Сохранить» соответствующие настройки будут записаны в память прибора, что приведёт к изменению текущей конфигурации.*

Для возврата к выводу актуальных настроек прибора следует обновить страницу WEB-интерфейса (нажать F5 на клавиатуре ПК, или дать соответствующую команду через меню браузера).

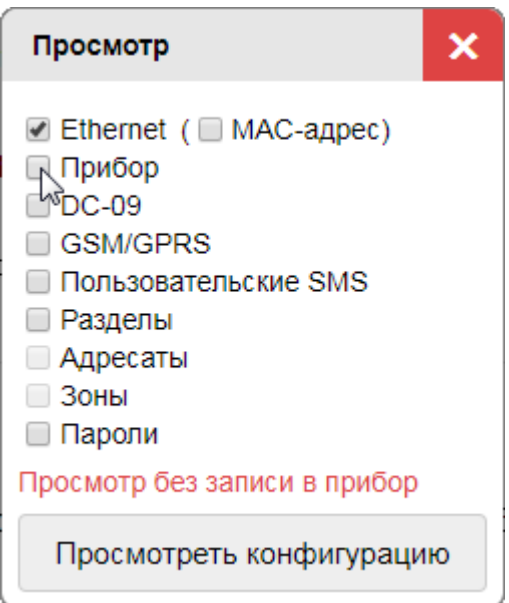

**Рисунок 6.18** Настройка просмотра конфигурации

#### **Импорт настроек**

<span id="page-32-0"></span>Для записи набора настроек из файла в память прибора следует нажать кнопку «Записать из файла» (см. [Рисунок](#page-31-0) 6.17) и задать путь к файлу.

В открывшемся окне «Запись» следует выделить нужные категории настроек (см. [Рисунок](#page-32-1) 6.19) и нажать кнопку «Запись на устройство».

*Внимание! При переносе конфигурации с одного прибора на другой не следует записывать MAC-адрес, так как он является уникальным идентификатором прибора!*

*Изменяйте и записывайте из файла MAC-адрес только в случае реальной необходимости!*

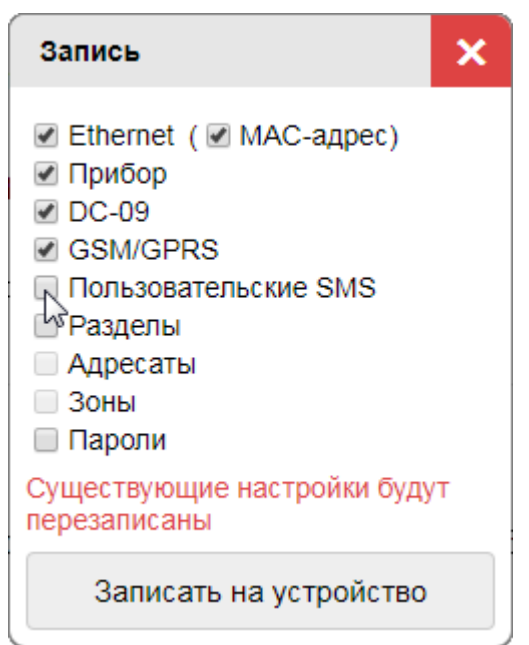

<span id="page-32-1"></span>**Рисунок 6.19** Настройка импорта конфигурации

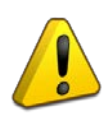

*Внимание! После импорта конфигурации новые настройки работы по сети Ethernet вступают в силу только после перезагрузки прибора.*

*Таким образом, до перезагрузки прибора WEB-интерфейс всё ещё будет доступен по прежнему доменному имени или IP-адресу.*

#### **Сброс настроек**

При необходимости сбросить все настройки прибора, включая пароли доступа к WEB-интерфейсу, это можно сделать двумя способами: через WEB-интерфейс, или вручную.

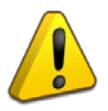

*При сбросе настроек прибора, на значения по умолчанию сбрасываются все параметры, включая логин и пароль для доступа к WEB-интерфейсу, IP-адрес и MAC-адрес прибора, PIN-коды для удалённого управления системой.*

#### *Сброс настроек через WEB-интерфейс*

Сброс настроек относится к сервисным функциям и осуществляется на вкладке «Конфигурация» (см. [Рисунок](#page-31-0) 6.17).

Для сброса настроек следует нажать кнопку «Сброс к заводским» и подтвердить желаемое действие.

#### *Сброс настроек вручную*

Для сброса настроек вручную следует обесточить прибор и выполнить последовательность действий:

- подать питание при зажатой кнопке **SB1** (см. [Рисунок](#page-7-1) 4.1);
- дождаться потухания всех зелёных индикаторов и отпустить кнопку **SB1**;
- дождаться загорания зелёным индикатора «ТЕСТ» и зажать кнопку вскрытия корпуса (см. [Рисунок](#page-7-1) 4.1, [Рисунок](#page-7-2) 4.2);
- дождаться загорания зелёным индикатора «RS-485» и зажать кнопку **SB1**, не отпуская кнопку вскрытия корпуса;
- после выполнения указанной последовательности действий загорятся все зелёные индикаторы прибора, а на индикаторе «ТЕСТ» будет подаваться индикация выполнения процедуры сброса. После этого кнопки могут быть отпущены;
- по окончании процедуры сброса настроек прибор будет автоматически перезагружен.

# <span id="page-34-0"></span>**7. УПРАВЛЕНИЕ СИСТЕМОЙ**

«С2000-PGE» и «С2000-PGE исп.01» поддерживают два способа управления системой:

- Посредством SMS-команд от авторизованного пользователя или из АРМ ПЦО «Эгида-3»;
- При помощи ключей Touch Memory.

# <span id="page-34-1"></span>**УПРАВЛЕНИЕ ПОСРЕДСВОМ SMS-СООБЩЕНИЙ**

«С2000-PGE» и «С2000-PGE исп.01» поддерживают удалённое управление системой посредством SMS-сообщений. Для передачи команды необходимо отправить SMS установленного образца на телефонный номер активной в данный момент SIM-карты прибора.

Если в настройках прибора (вкладка «Прибор», раздел «GSM и GPRS») отключена проверка номера телефона, SMS-команды управления будут приниматься с любого номера.

Если проверка включена, необходимо добавить номер телефона, с которого отправляются SMS-команды, в конфигурацию прибора – присвоить одному из Абонентов системы. В настройках Абонента в WEB-интерфейсе должен быть задан тип протокола «GSM SMS Польз.» или «GSM SMS Эгида-3» и включен переключатель «Разрешение управления» (см. Раздел «Настройка адресатов передачи извещений»).

При отправке SMS-команд управления используются PIN-коды пользователей. Коды для управления разделами системы задаются при помощи WEB-интерфейса, на вкладке «Пароли» (см. Раздел «Настройка ключей и паролей»). Коды для управления реле, установки даты-времени и запроса баланса задаются на вкладке «Прибор», в разделе «GSM и GPRS» (см. Раздел «Настройка работы «С2000-PGE» и «С2000-PGE исп.01»»).

При работе прибора в режиме «Ведомый» параметры паролей и номера пользователей должны соответствовать таковым в конфигурации пульта «С2000М».

#### <span id="page-34-2"></span>*Управление посредством SMS от пользователя*

Для управления системой посредством SMS-команд, отправляемых пользователем, для соответствующего Адресата должен быть выбран тип протокола «GSM SMS Польз.».

Формат SMS-команд управления системой, отправляемых с телефона пользователя, приведены в Таблице 7.1.

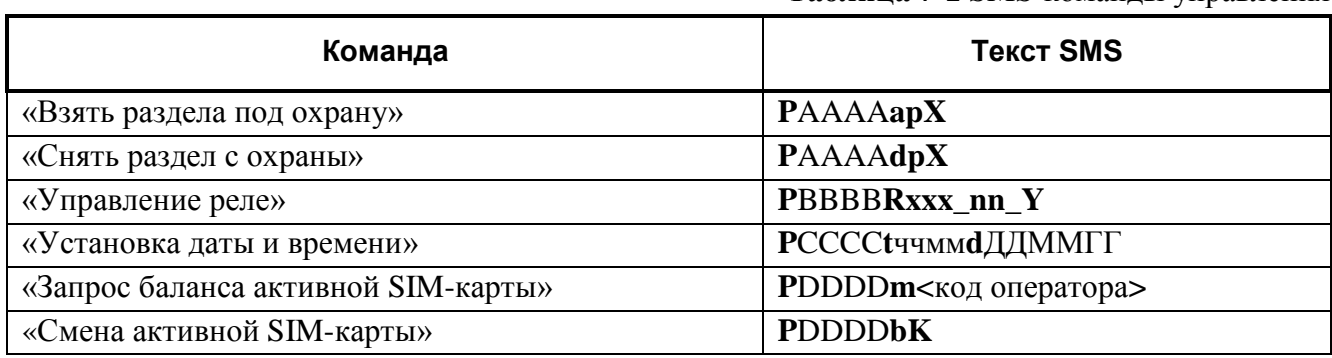

**Таблица 7-1** SMS-команды управления

Где:

- АААА PIN-код от 4 до 8 цифр, заданный на вкладке «Пароли»;
- **X** номер раздела для взятия/снятия;
- ВВВВ PIN-код от 4 до 8 цифр для управления реле, заданный на вкладке «Прибор», в разделе «Настройки GSM и GPRS»;
- **xxx** трёхзначный адрес прибора, в состав которого входит, или к которому подключено управляемое реле;
- $\bullet$  **nn** двухзначный номер реле;
- **Y** идентификатор команды для реле: «1» включить, «2» выключить;
- СССС PIN-код от 4 до 8 цифр для установки даты и времени, заданный на вкладке «Прибор», в разделе «Настройки GSM и GPRS»;
- ччмм часы и минуты;
- ДДММГГ день, месяц, год;
- DDDD PIN-код для запроса баланса SIM-карт, заданный на вкладке «Прибор», в разделе «Настройки GSM и GPRS»;
- $\bullet$  **K** номер SIM-карты;
- <код оператора> код запроса баланса, индивидуальный для каждого оператора (например \*100#).

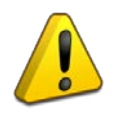

*При вводе текста команды язык и регистр ввода значения не имеют. Например, первый символ команды «Р» может быть как латинской «пи», так и кириллической «эр», как строчной, так и прописной.*

#### **Примеры заполнения SMS-команд:**

P1234ap1 – взять на охрану Раздел №1. P5678R002\_01\_0 – выключить реле №1 на приборе с адресом 2. P0101t1200d010719 – установить на приборе время 12:00 и дату 01.07.2019 г. P0202m2\*100# - запрос баланса SIM-карты №2.

# <span id="page-35-0"></span>*Управление при помощи АРМ ПЦО «Эгида-3»*

АРМ ПЦО «Эгида-3» имеет функцию управления системой при помощи SMS-команд, передаваемых посредством внешнего GSM-модема.

Для управления системой посредством SMS-команд, отправляемых АРМ ПЦО «Эгида-3», в настройках прибора для соответствующего Адресата должен быть выбран тип протокола «GSM SMS Польз.» или «GSM SMS Эгида-3» и разрешено удалённое управление, либо должна быть отключена проверка номера телефона.

Для обеспечения доступа к управлению в настройках АРМ ПЦО «Эгида-3» указываются PIN-коды управления разделами, управления реле, установки даты-времени и запроса баланса.

Настройки АРМ ПЦО «Эгида-3» аналогичны для работы с «С2000-PGE» и «С2000-PGE исп.01» и описаны в руководстве по настройке и эксплуатации АРМ ПЦО «Эгида-3».

# <span id="page-35-1"></span>**УПРАВЛЕНИЕ ПРИ ПОМОЩИ КЛЮЧЕЙ TOUCH MEMORY**

«С2000-PGE» и «С2000-PGE исп.01» поддерживают управление системой при помощи ключей Touch Memory с использованием внешнего считывателя, включённого в сеть RS-485 (например, входящего в состав «С2000-БКИ»).

Настройка ключей описана в Разделе «Настройка ключей и паролей».

<span id="page-36-0"></span>Прибор устанавливается на стенах и других конструкциях помещений, в местах, защищённых от воздействия атмосферных осадков, пыли и механических повреждений.

Монтаж прибора производится в соответствии с РД.78.145-92 «Правила производства и приёмки работ. Установки охранной, пожарной и охранно-пожарной сигнализации».

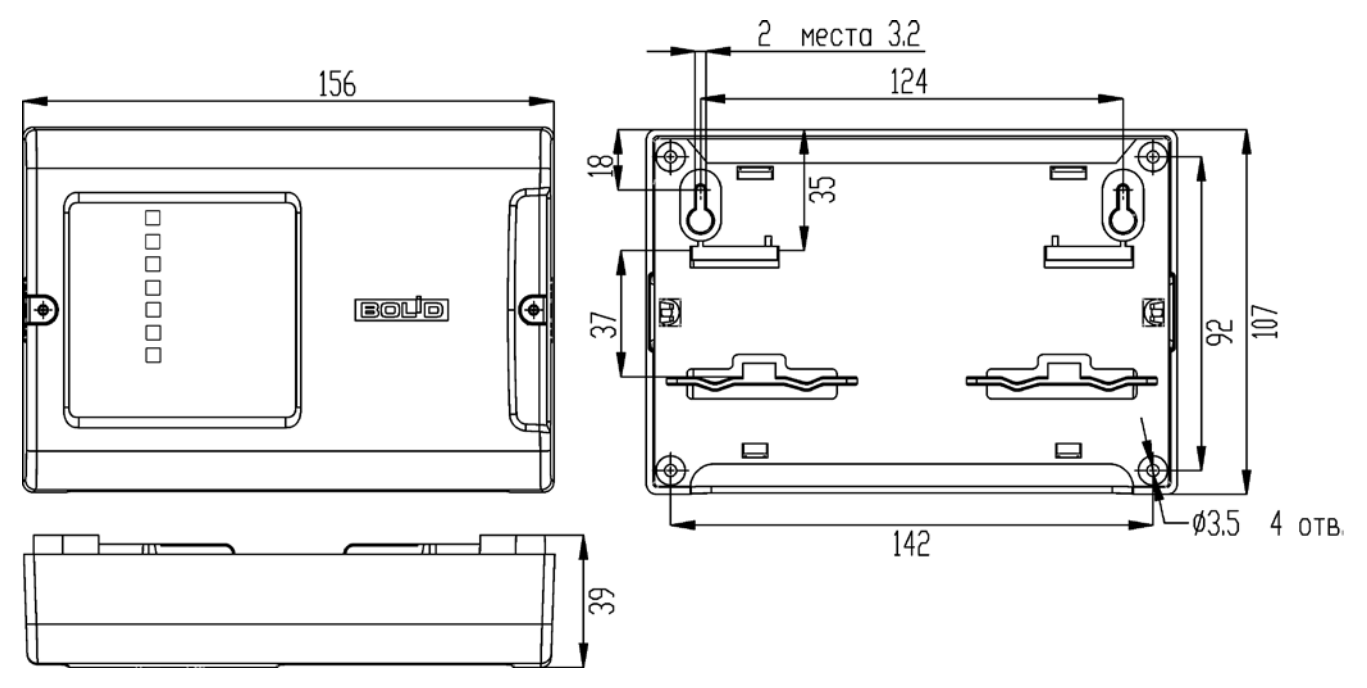

**Рисунок 8.1** Габаритные размеры

# <span id="page-36-2"></span><span id="page-36-1"></span>**МОНТАЖ НА СТЕНУ**

- Монтаж должен проводиться на прочную, ровную, чистую и сухую поверхность;
- Корпус прибора имеет 6 точек крепления: 2 навесных и 4 фиксирующих, что позволяет выбрать оптимальный вариант монтажа;
- Габаритные и установочные размеры приведены на [Рисунке](#page-36-2) 8.1;
- Для доступа к фиксирующим точкам крепления и клеммам для подключения прибора следует открыть его корпус, как показано на [Рисунке](#page-37-1) 8.2.

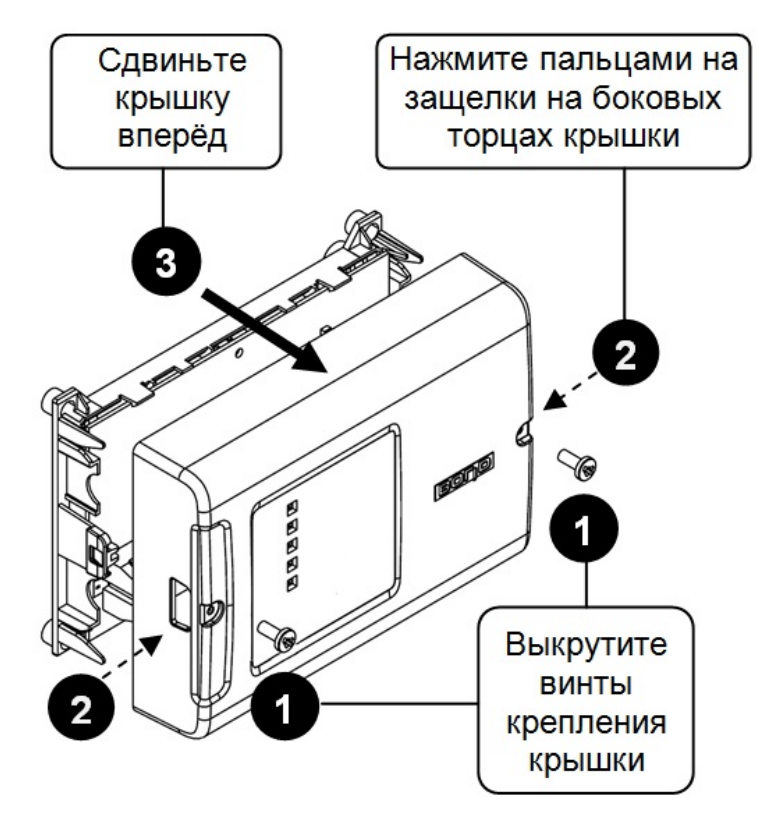

**Рисунок 8.2** Снятие крышки

# <span id="page-37-1"></span><span id="page-37-0"></span>**МОНТАЖ НА DIN-РЕЙКУ**

- Расположение прибора должно обеспечивать беспрепятственный доступ к клеммам для его подключения;
- Схема монтажа на DIN-рейку приведена на [Рисунке](#page-37-2) 8.3;
- Для доступа к клеммам подключения прибора следует открыть его корпус, как показано на [Рисунке](#page-37-1) 8.2.

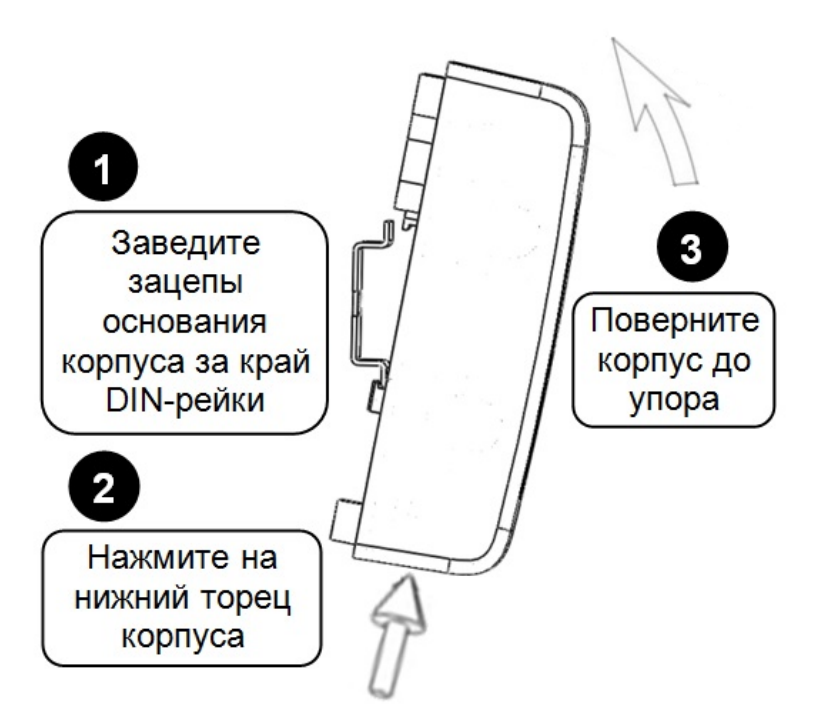

<span id="page-37-2"></span>**Рисунок 8.3** Крепление на DIN-рейку

# <span id="page-38-0"></span>**ПОДКЛЮЧЕНИЕ**

Монтаж соединительных и коммуникационных линий производится в соответствии с [Рисунком](#page-38-1) 8.4.

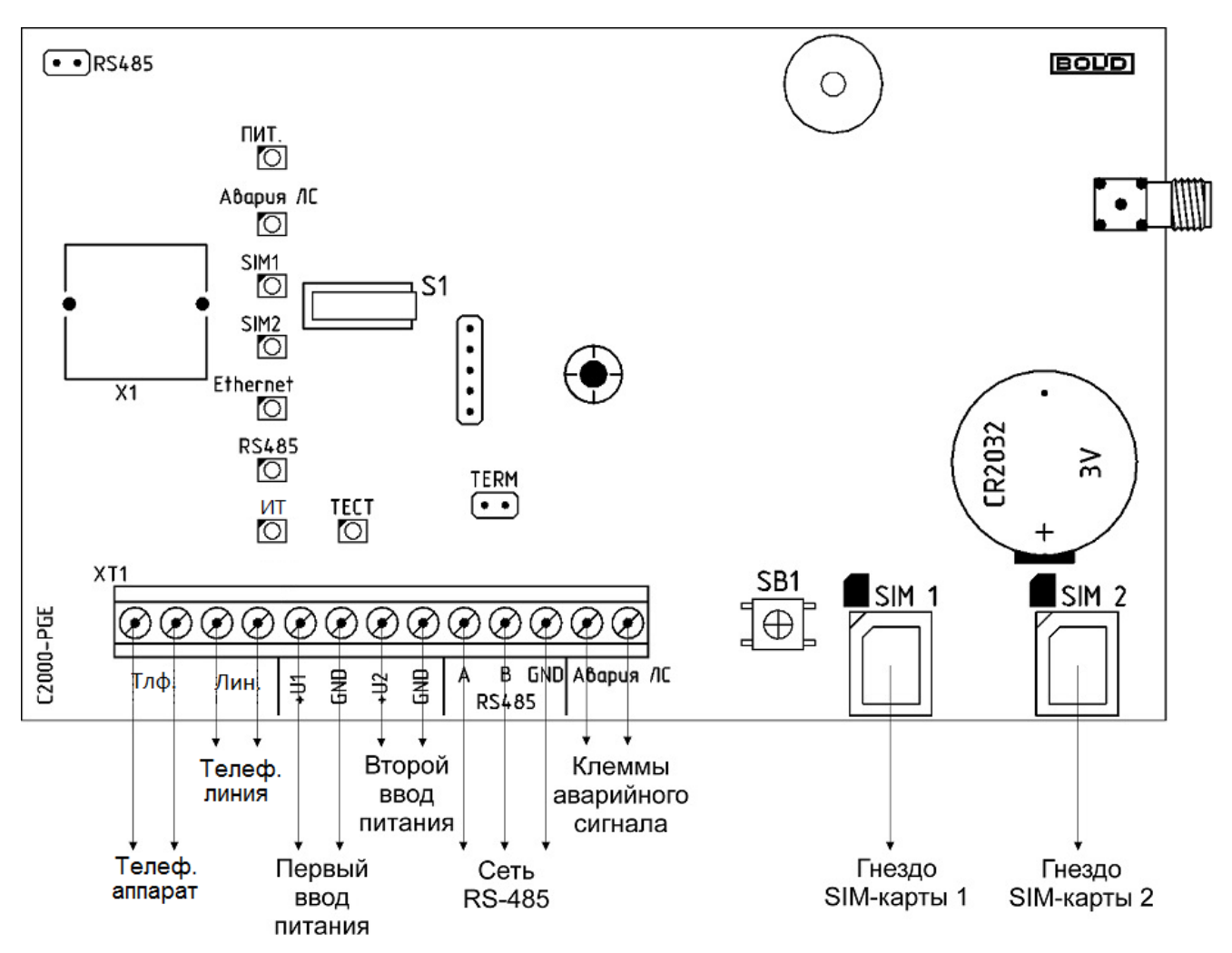

<span id="page-38-1"></span>**Рисунок 8.4** Схема подключений «С2000-PGE»

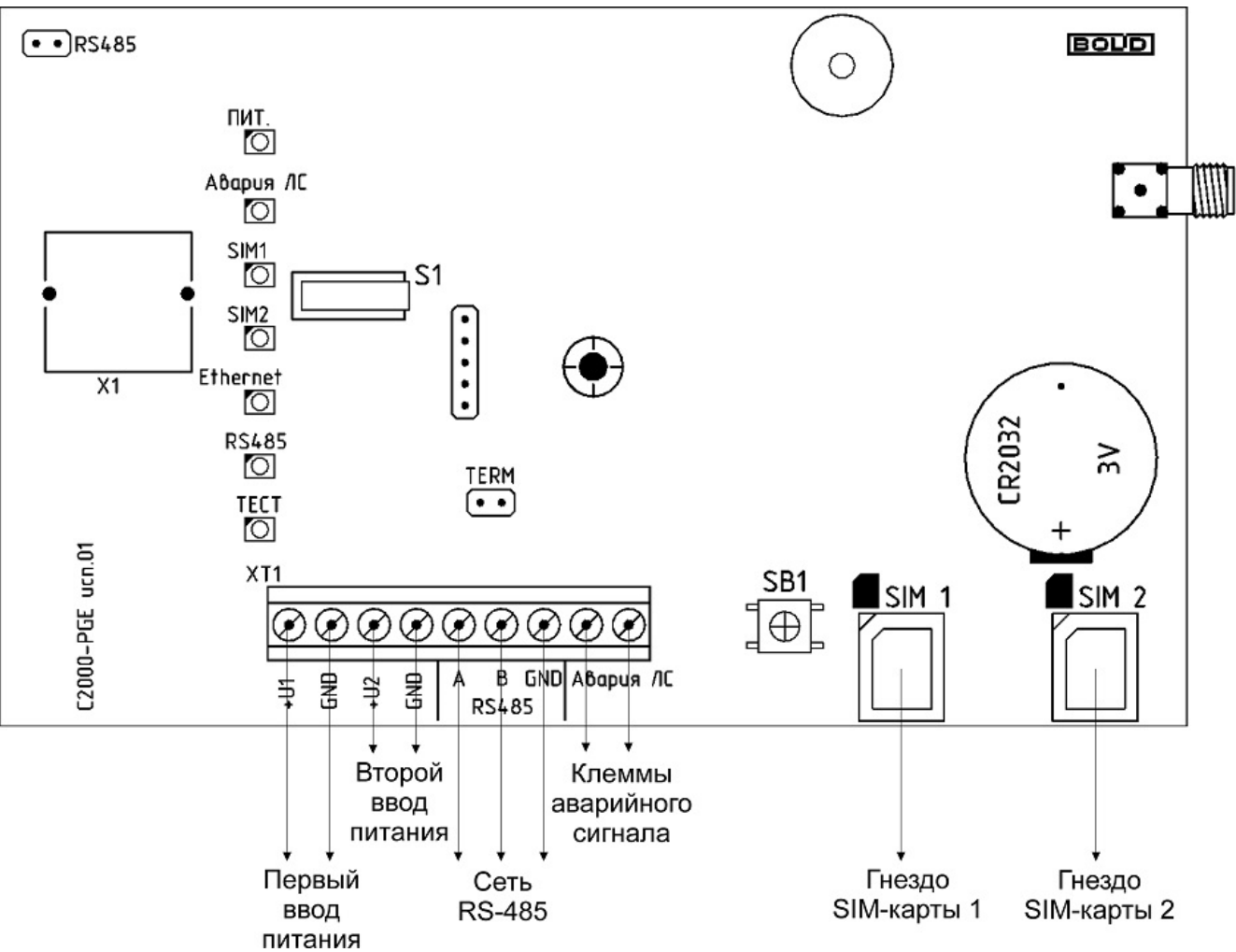

**Рисунок 8.5** Схема подключений «С2000-PGE исп.01»

# **Режим работы**

<span id="page-39-0"></span>Перемычка **RS485** (см. [Рисунок](#page-38-1) 8.4, [Рисунок](#page-39-0) 8.5) должна быть установлена для работы прибора в режиме «Ведущий» и должна быть удалена для работы в режиме «Ведомый».

# **Сеть RS-485**

Если «С2000-PGE» или «С2000-PGE исп.01» является последним прибором в цепи RS-485, следует подключить встроенный оконечный резистор, установив перемычку на разъём **TERM** на плате прибора (см. [Рисунок](#page-38-1) 8.4, [Рисунок](#page-39-0) 8.5).

# **Питание**

Второй ввод питания может не подключаться при отсутствии необходимости резервирования. В таком случае следует отключить контроль второго ввода питания в настройках прибора (см. Раздел «Настройка работы «С2000-PGE» и «С2000-PGE исп.01»»).

# **Установка SIM-карт**

SIM-карты устанавливаются в гнёзда контактами вниз, ключом (скошенным углом) к центру платы. Требуемое положение карты указано на плате, в маркировке гнезда (см. [Рисунок](#page-38-1) 8.4, [Рисунок](#page-39-0) 8.5).

Если вторая (резервная) SIM-карта не используется, следует отключить контроль её состояния в настройках прибора (см. Раздел «Настройка работы «С2000-PGE» и «С2000-PGE исп.01»»).

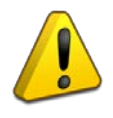

*Перед установкой SIM-карт необходимо отключить на них запрос PIN-кода.*

# <span id="page-40-0"></span>**9. ТЕХНИЧЕСКОЕ ОБСЛУЖИВАНИЕ**

Техническое обслуживание прибора должно проводиться не реже одного раза в год лицами, имеющими квалификационную группу по электробезопасности не ниже 3.

Регулярное обслуживание прибора включает:

- Проверку состояния корпуса прибора, состояния креплений и контактных соединений;
- Очистку корпуса прибора и контактных соединений от пыли, загрязнений и следов коррозии.

# <span id="page-40-1"></span>**НЕИСПРАВНОСТИ И МЕТОДЫ ИХ УСТРАНЕНИЯ**

Возможные неисправности и методы их устранения приведены в Таблице 9-1.

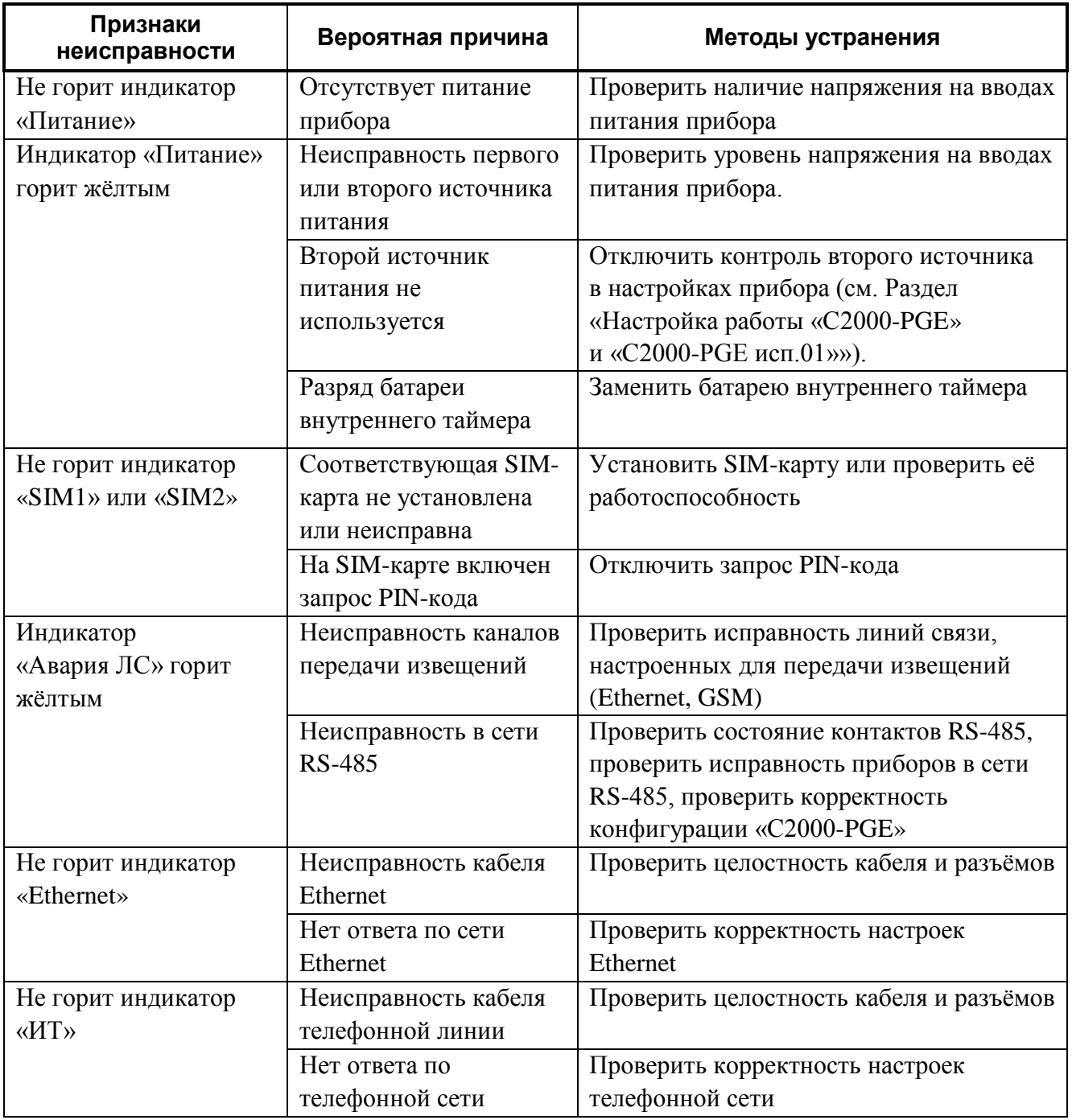

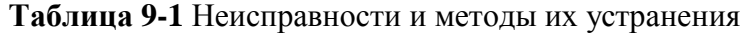

# <span id="page-41-0"></span>**УСТРАНЕНИЕ НЕИСПРАВНОСТЕЙ WEB-ИНТЕРФЕЙСА И ФОРМАТИРОВАНИЕ ПАМЯТИ**

В случае неисправности WEB-интерфейса и/или необходимости полной очистки памяти прибора (её форматирования) проблема может быть решена при помощи интерфейса «Безопасного режима» (см. [Рисунок](#page-41-1) 9.1).

Интерфейс Безопасного режима является частью основного ПО прибора и независим от WEB-интерфейса.

Интерфейс Безопасного режима, как и WEB-интерфейс, открывается в браузере на ПК, к которому прибор подключён по сети Ethernet.

Для открытия интерфейса следует в адресной строке браузера ввести: http://<Доменное имя или IP-адрес прибора>/safe\_mode.

Например: [http://C2000-PGE/safe\\_mode](http://c2000-pge/safe_mode) или [http://192.168.1.10/safe\\_mode](http://192.168.1.10/safe_mode)

При запуске интерфейса Безопасного режима запрашивается авторизация, аналогично запуску WEB-интерфейса. Для обоих интерфейсов используется единый логин и пароль.

В Безопасном режиме доступны две функции:

- *Обновление ПО* данная процедура подробно описана в разделе «Обновление программного обеспечения»;
- *Форматирование памяти* полная очистка памяти, с сохранением только основного ПО прибора (включая интерфейс Безопасного режима). При выполнении процедуры форматирования удаляется конфигурация пробора, WEB-интерфейс и файлы голосовых сообщений. Для восстановления WEB-интерфейса после форматирования памяти следует выполнить процедуру обновления ПО.

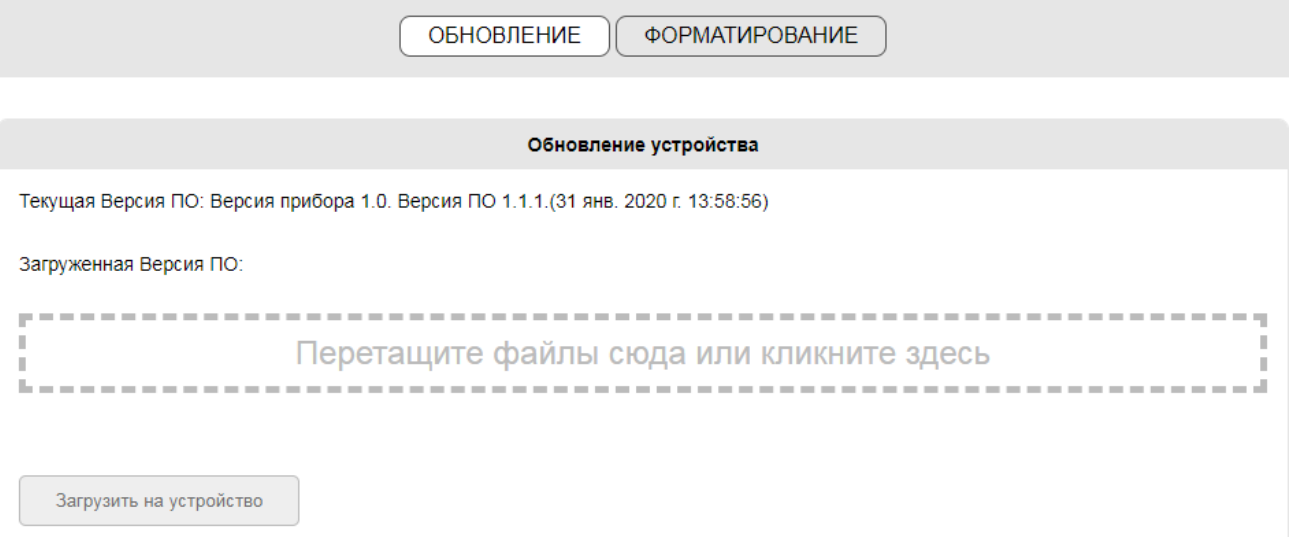

<span id="page-41-1"></span>**Рисунок 9.1** Интерфейс «Безопасного режима»

# <span id="page-42-0"></span>**10. СВЕДЕНИЯ О СЕРТИФИКАЦИИ**

Приборы соответствуют требованиям ТР ТС 020/2011 «Электромагнитная совместимость технических средств» и имеют декларацию о соответствии: ЕАЭС № RU Д-RU.АЖ49.В.15196/20.

Приборы входят в состав Комбинированной системы передачи извещений (КСПИ) «Эгида», которая соответствует требованиям «Технического регламента о требованиях пожарной безопасности» (Федеральный закон № 123-ФЗ) и имеет сертификат соответствия № С-RU.ЧС13.B01099, выданный ОС «ПОЖТЕСТ» ФГУ ВНИИПО МЧС России, 143903, Московская область, г. Балашиха, мкр. ВНИИПО, д. 12.

«С2000-PGE» АЦДР.437552.001 имеет сертификат соответствия технических средств обеспечения транспортной безопасности требованиям к их функциональным свойствам № МВД РФ.03.000036 и № МВД РФ.03.000037.

Производство приборов имеет сертификат соответствия ГОСТ Р ИСО 9001. Сертификат размещён на сайте [https://bolid.ru](https://bolid.ru/) в разделе ИСО 9001 «О компании».

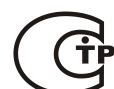

# <span id="page-43-0"></span>**11. СВЕДЕНИЯ ОБ ИЗГОТОВИТЕЛЕ**

ЗАО НВП «Болид», Россия, 141070, Московская область, г. Королёв, ул. Пионерская, д. 4.

**Тел./факс:**

**(495) 775-71-55** (многоканальный), **(495) 777-40-20**, **(495) 516-93-72**.

**E-mail: [info@bolid.ru](mailto:info@bolid.ru)**.

**Сайт: [http://bolid.ru](http://bolid.ru/)**.

# <span id="page-44-1"></span>**ПРИЛОЖЕНИЕ А. ПРОТОКОЛ ПЕРЕДАЧИ ИЗВЕЩЕНИЙ ID CONTACT**

В Таблице А-1 приведены коды, используемые при передаче извещений по протоколу DC-09 (GPRS, Ethernet).

<span id="page-44-0"></span>Используемый в таблице квалификатор Q добавляется к базовому коду события.

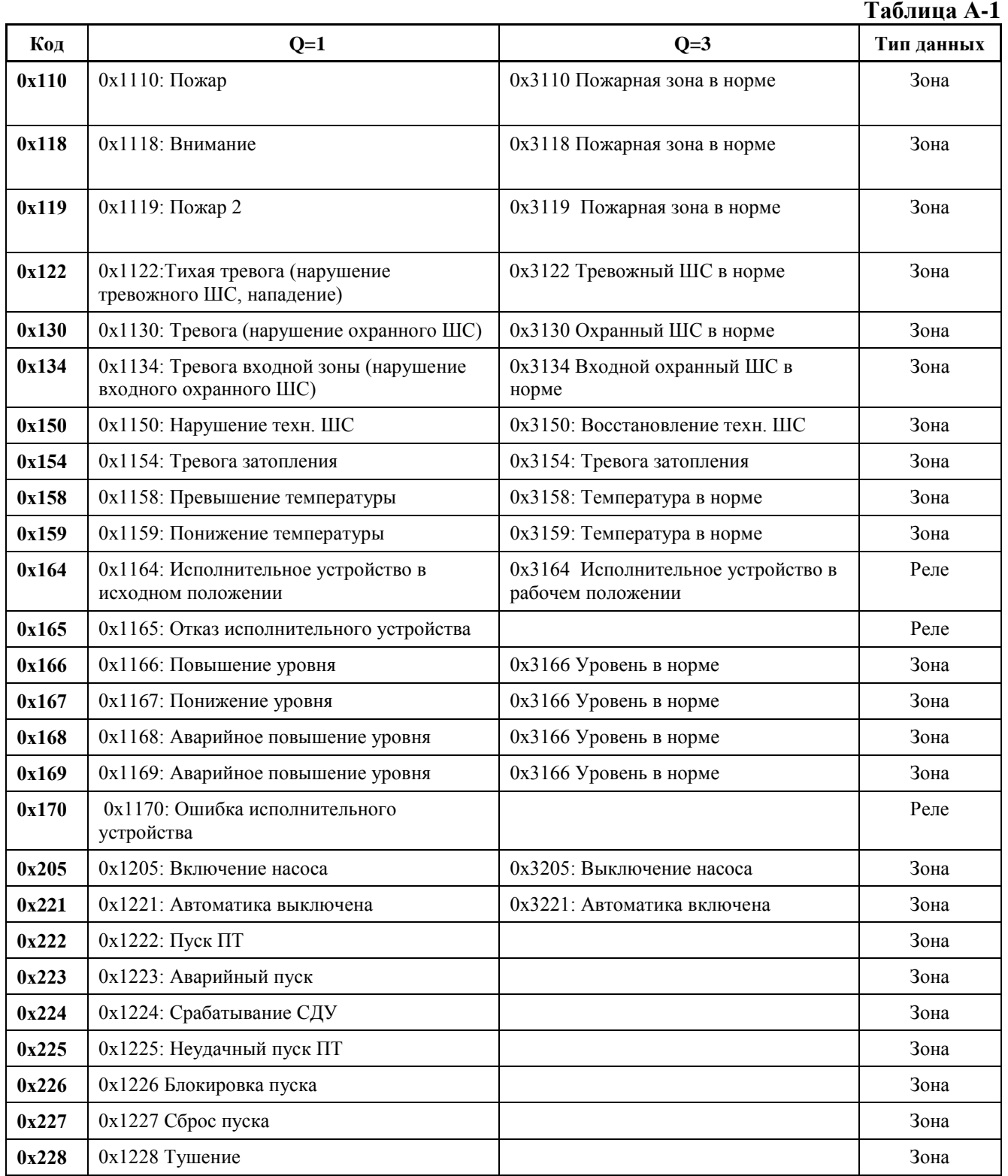

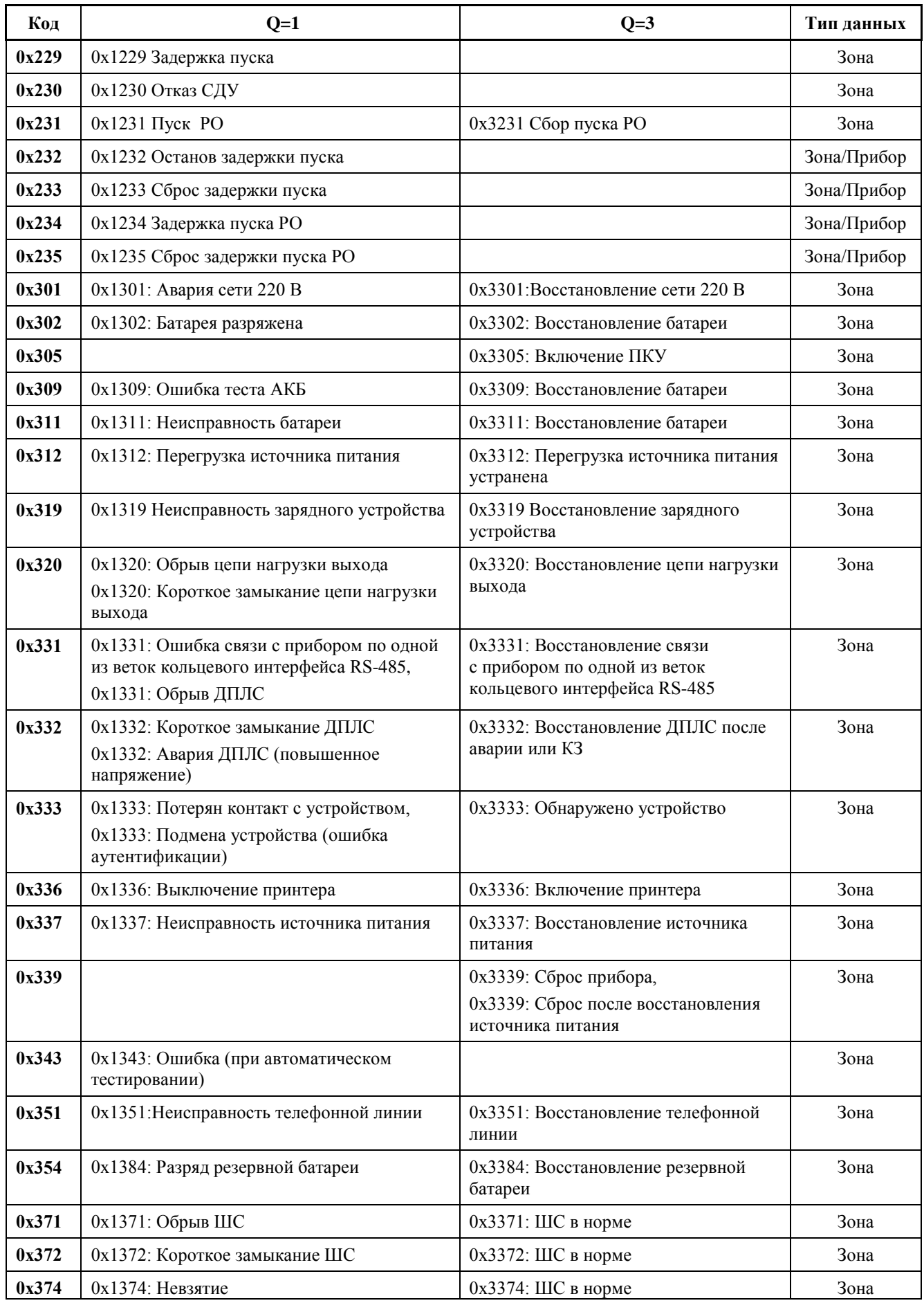

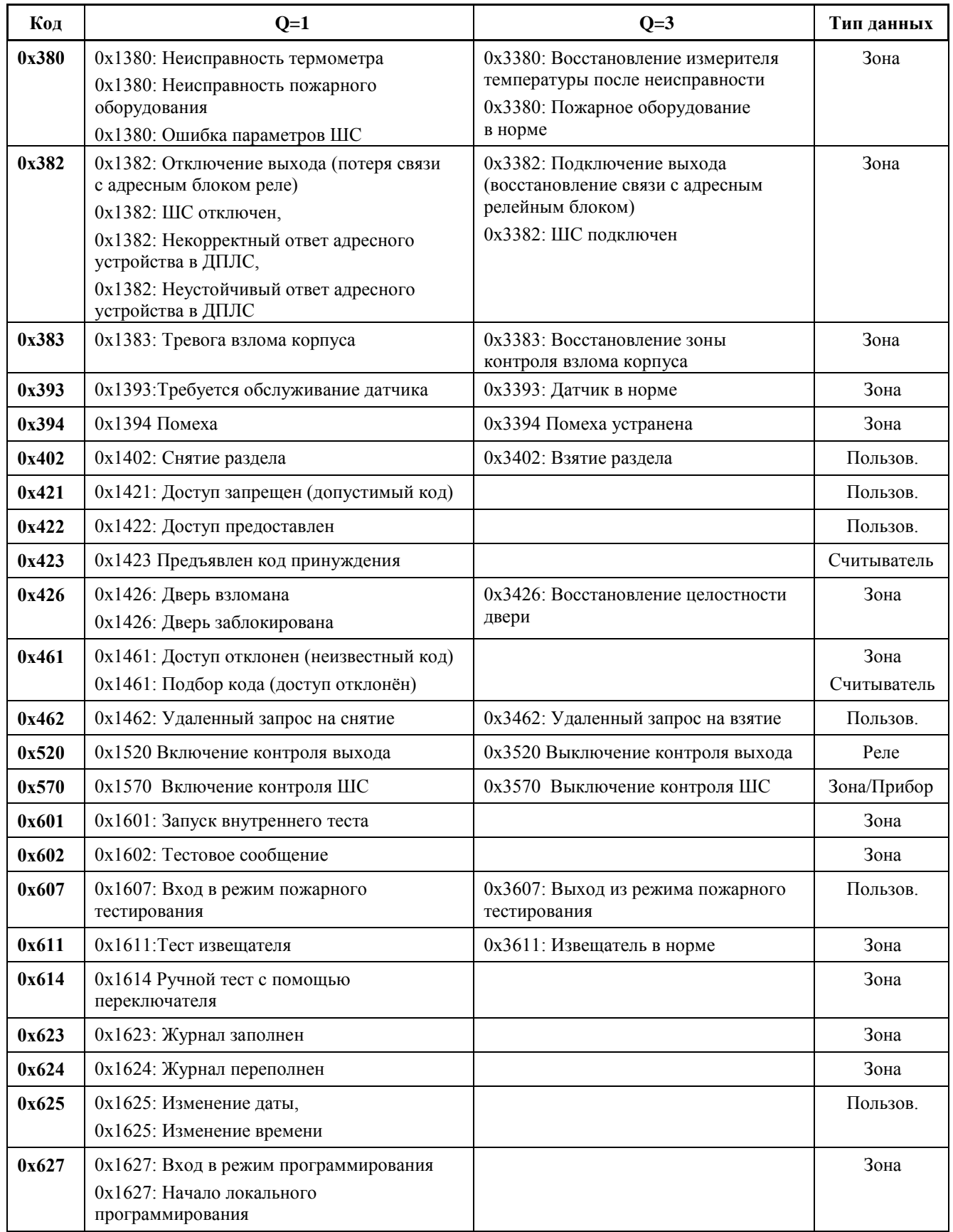

# <span id="page-47-0"></span>**ПРИЛОЖЕНИЕ Б. ПОЛЬЗОВАТЕЛЬСКИЕ SMS-СООБЩЕНИЯ**

В Таблице Б-1 приведены формат и тексты пользовательских SMS, заданные по умолчанию. Тексты пользовательских SMS могут быть изменены в настройках прибора (см. Раздел [«Задание текстов пользовательских](#page-28-0) SMS»).

#### **Обозначения в таблице:**

- **P** номер раздела;
- **D** адрес прибора;
- **Z** номер зоны;
- **N** номер пользователя.

**Таблица Б-1**

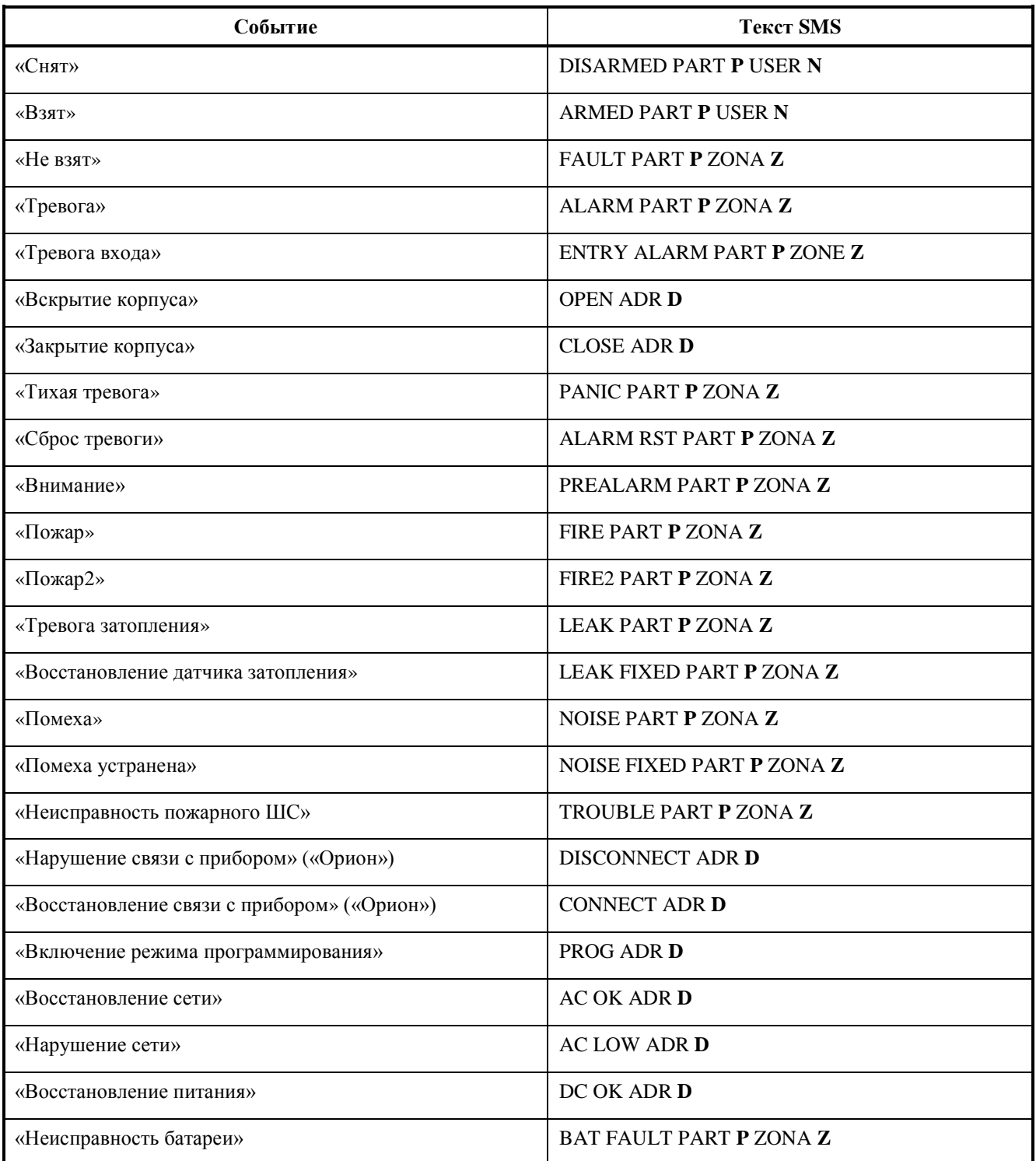

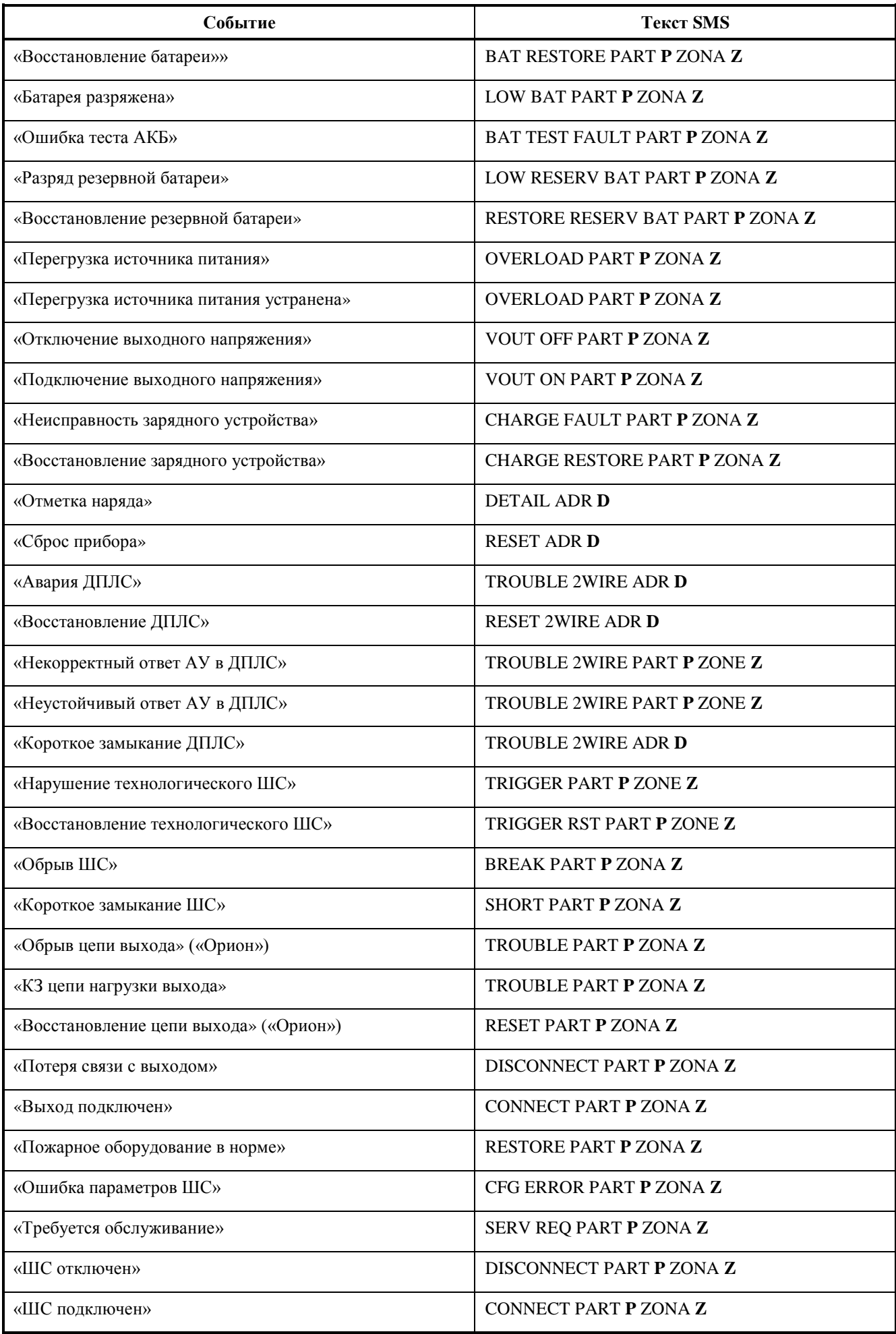

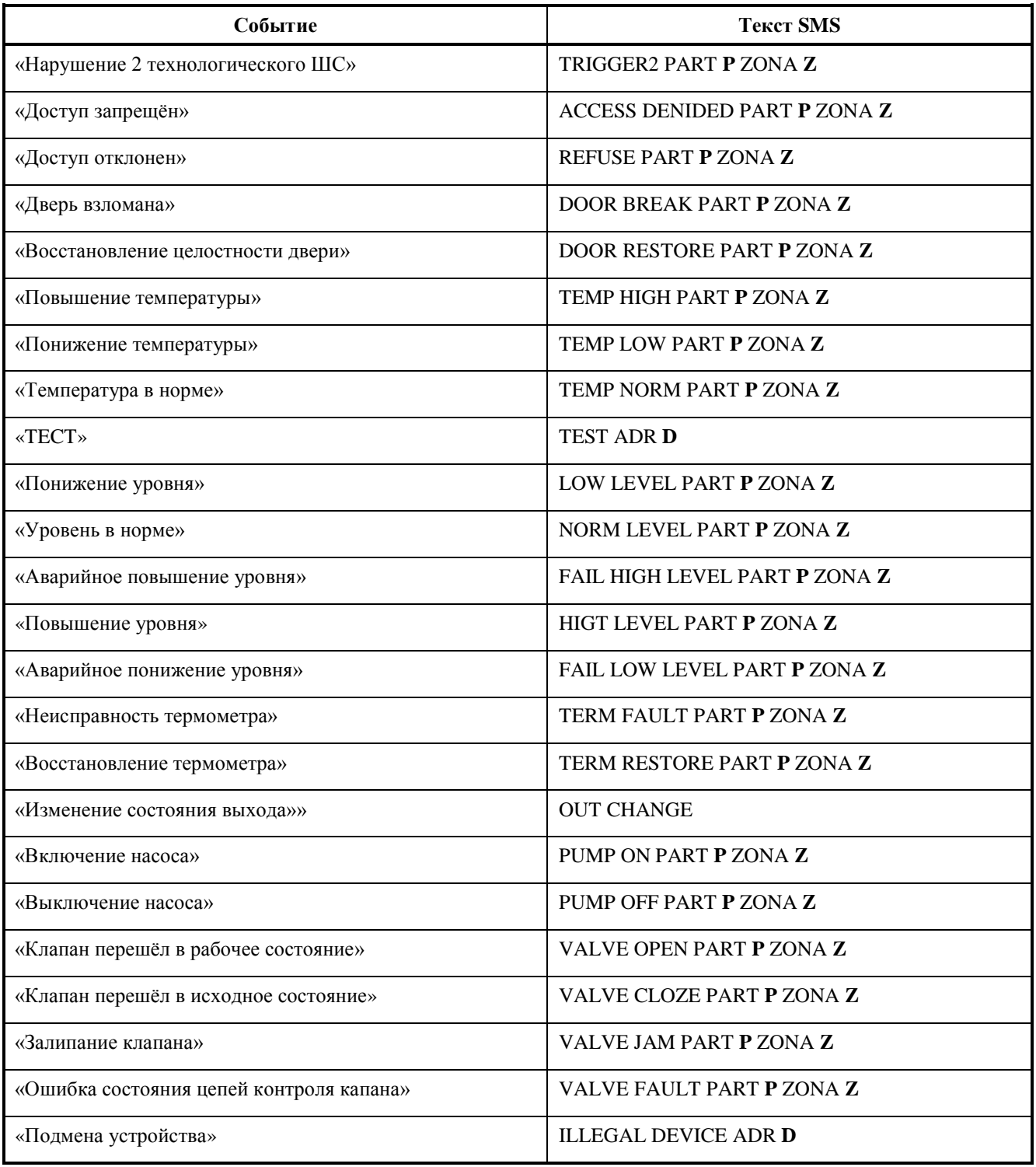

# <span id="page-50-0"></span>**ПРИЛОЖЕНИЕ В. РЕЧЕВЫЕ СООБЩЕНИЯ**

В Таблице В-1 приведены тексты речевых сообщений, передаваемых посредством телефонного вызова абонента передачи извещений по сети GSM.

#### **Обозначения в таблице:**

- **P** номер раздела;
- **D** адрес прибора;
- **Z** номер зоны;
- **N** номер пользователя.

**Таблица В-1**

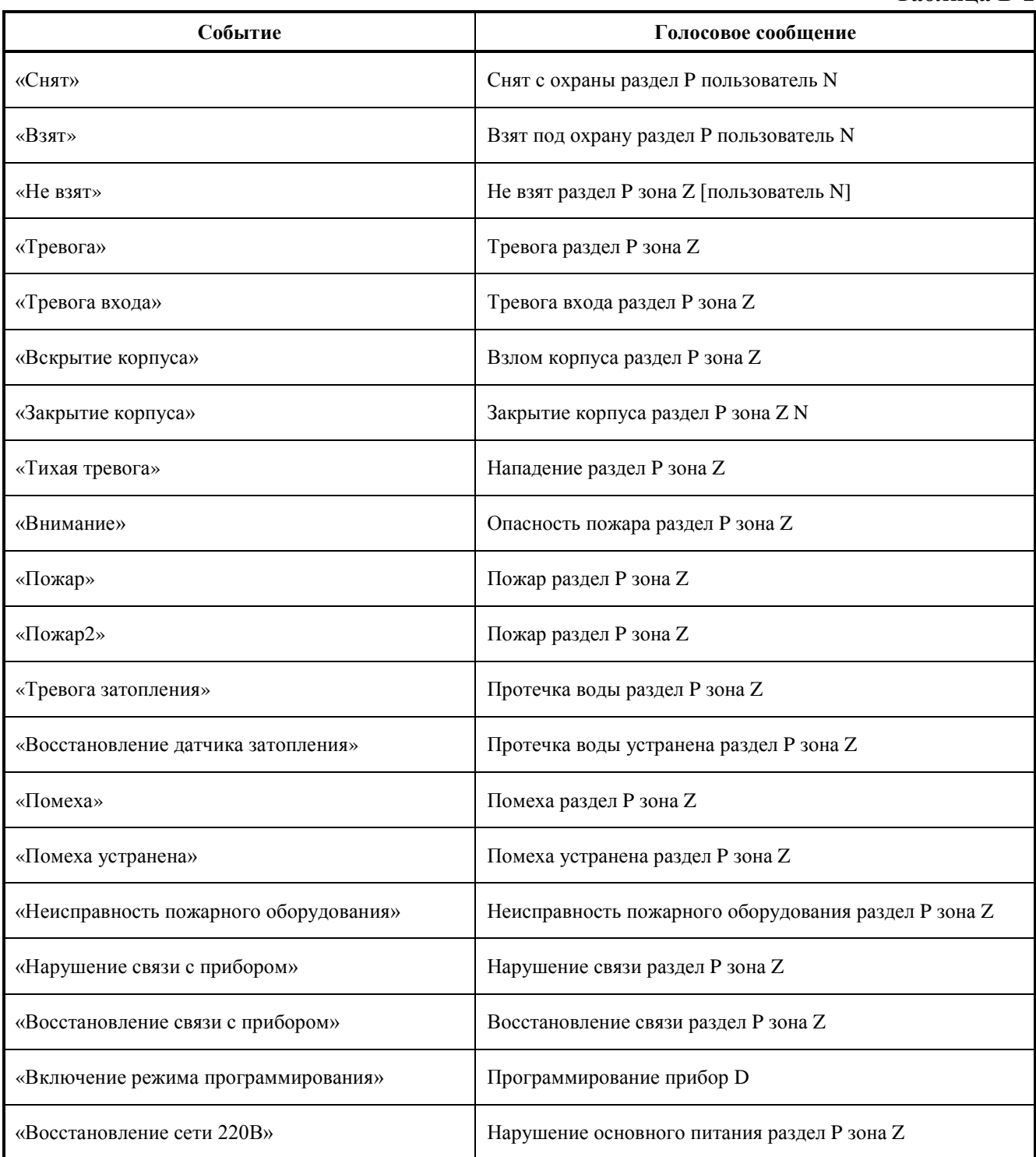

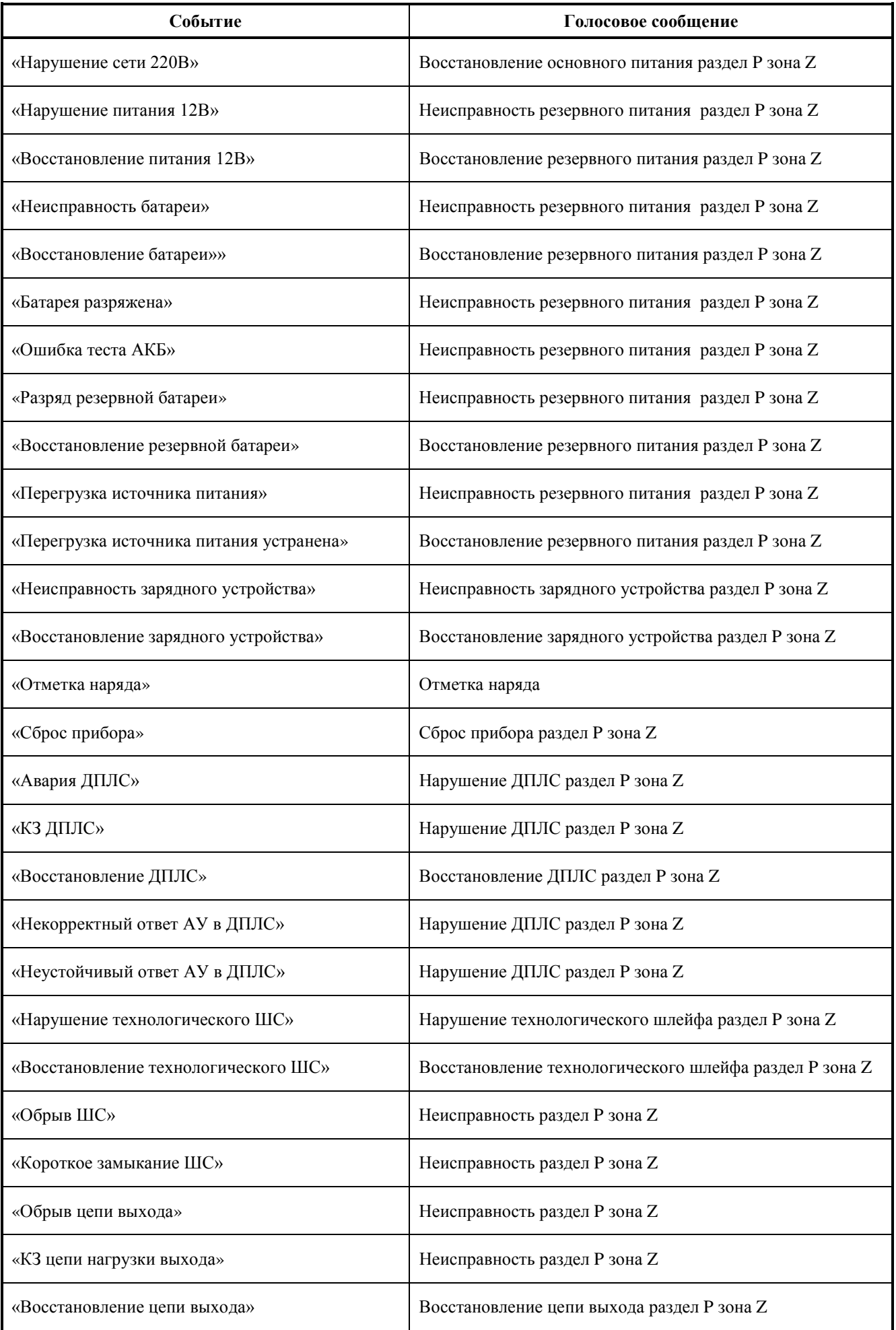

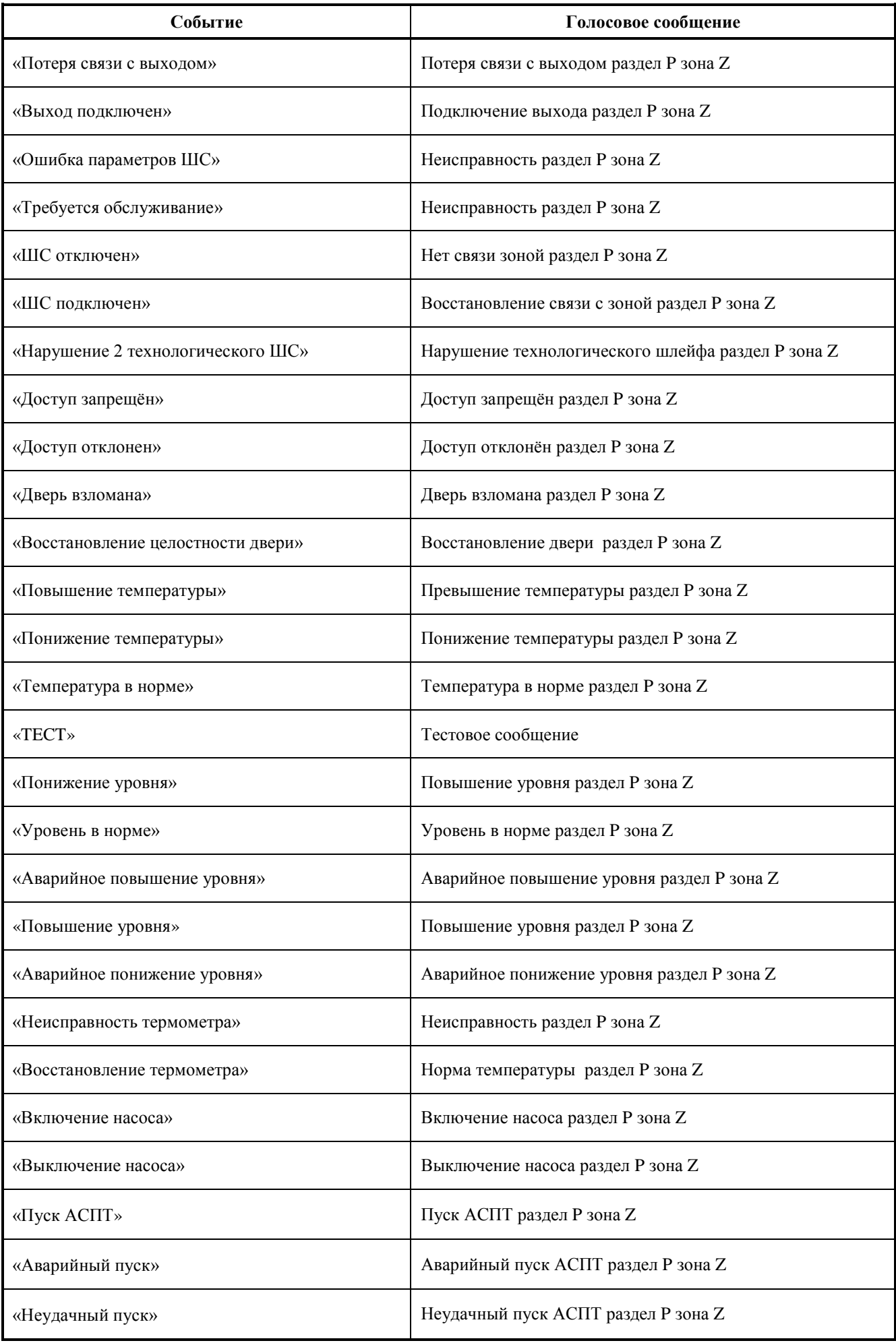

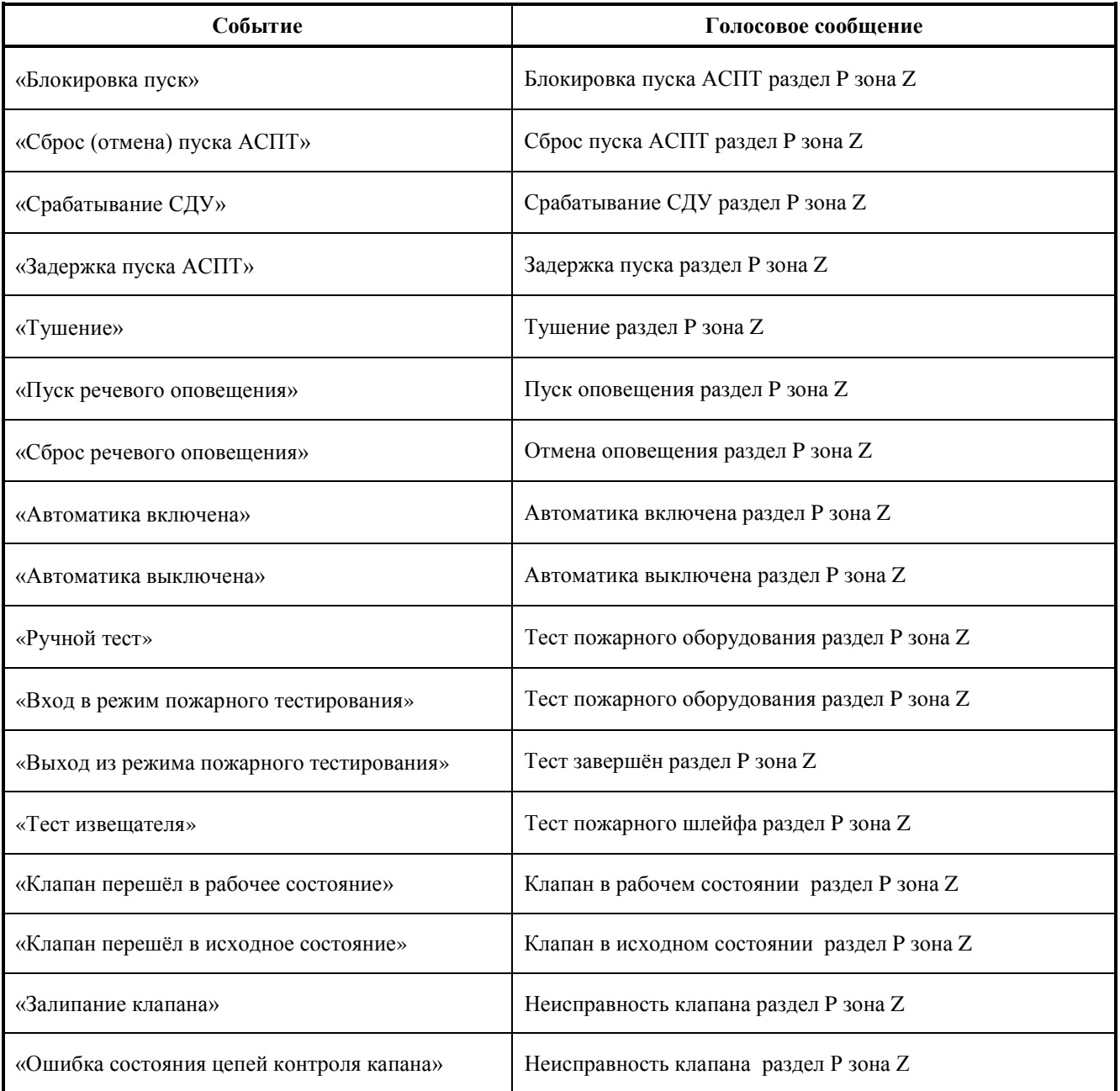

# <span id="page-54-0"></span>**ПРИЛОЖЕНИЕ Г. СООБЩЕНИЯ В ФОРМАТЕ SMS ЭГИДА-3**

В Таблице Г-1 приведены формат и тексты извещений, передаваемых в формате SMS Эгида-3.

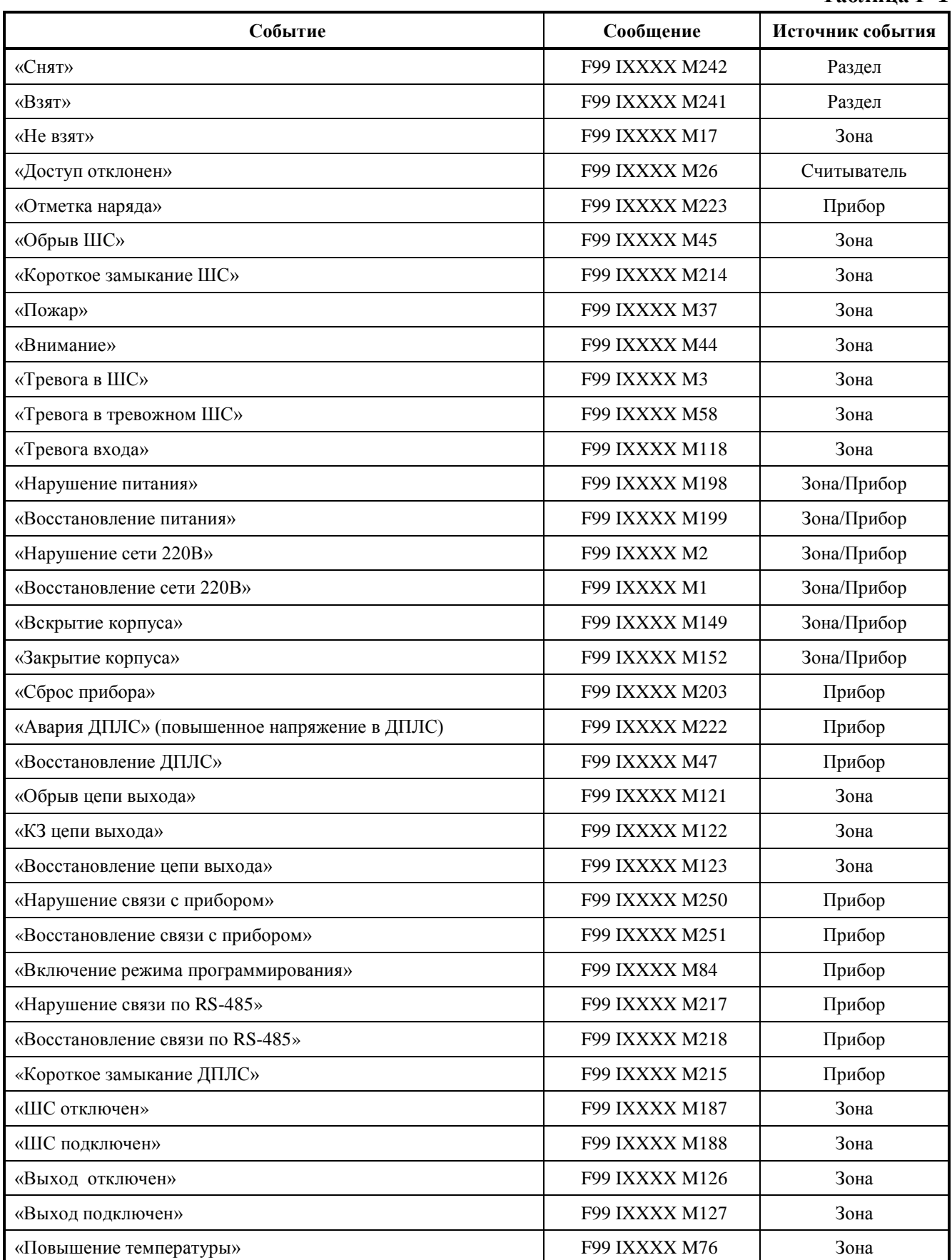

**Таблица Г-1**

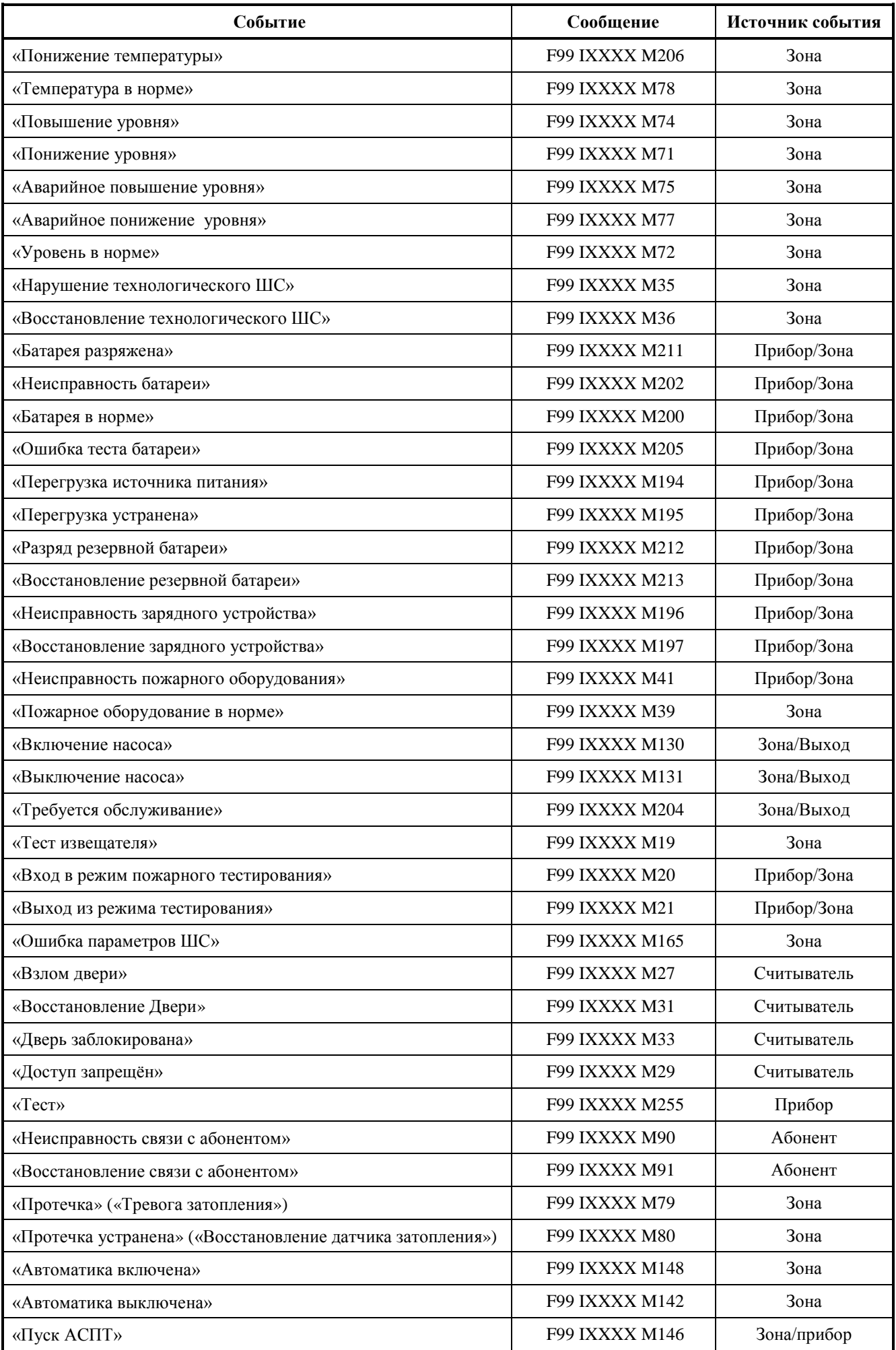

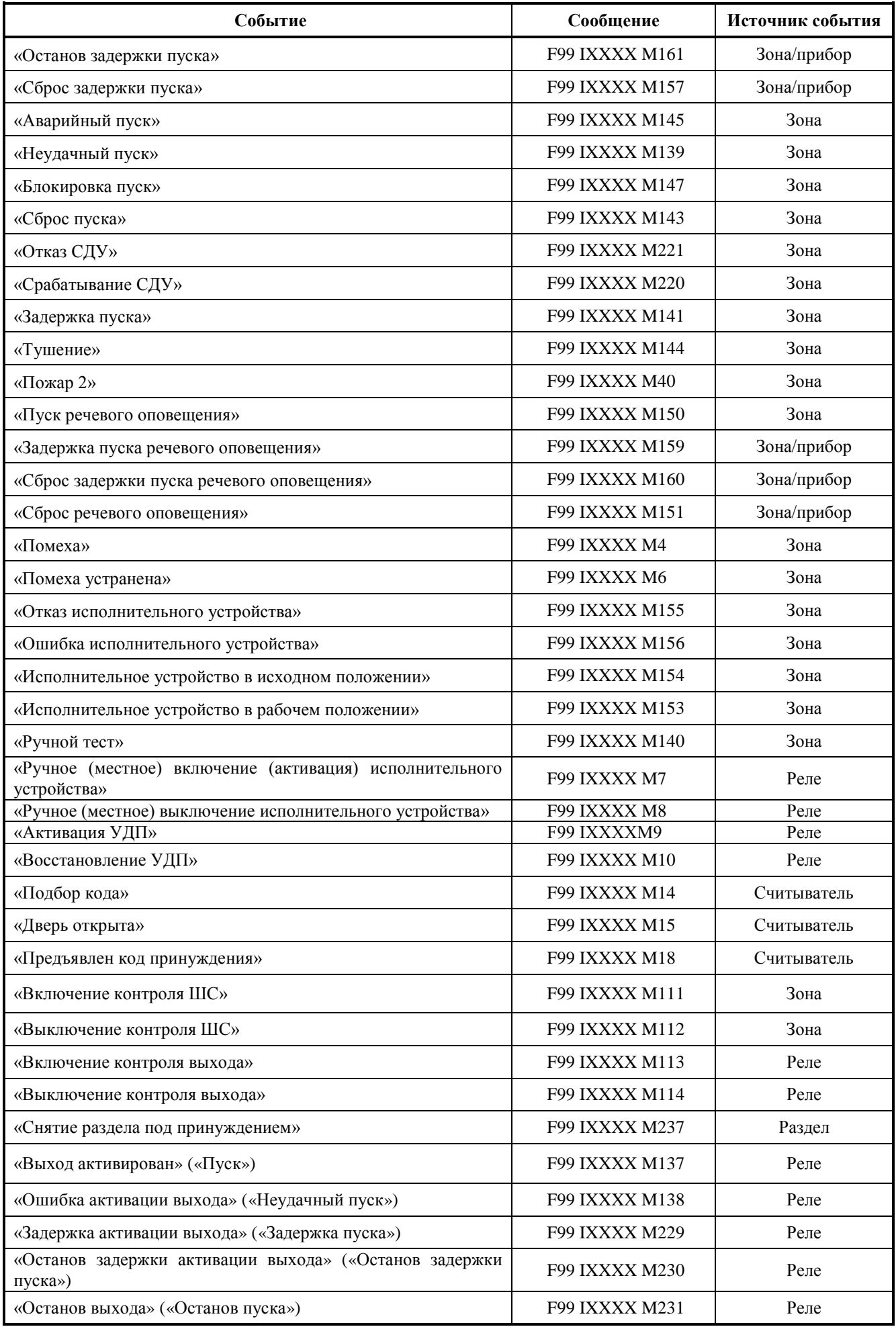